# Schieb Report

## Ausgabe 2021.16

**schieb.de** News von Jörg Schieb. https://www.schieb.de

#### **Extrem-Stromsparmodus beim Oppo X3 Pro und anderen Telefonen deaktivieren**

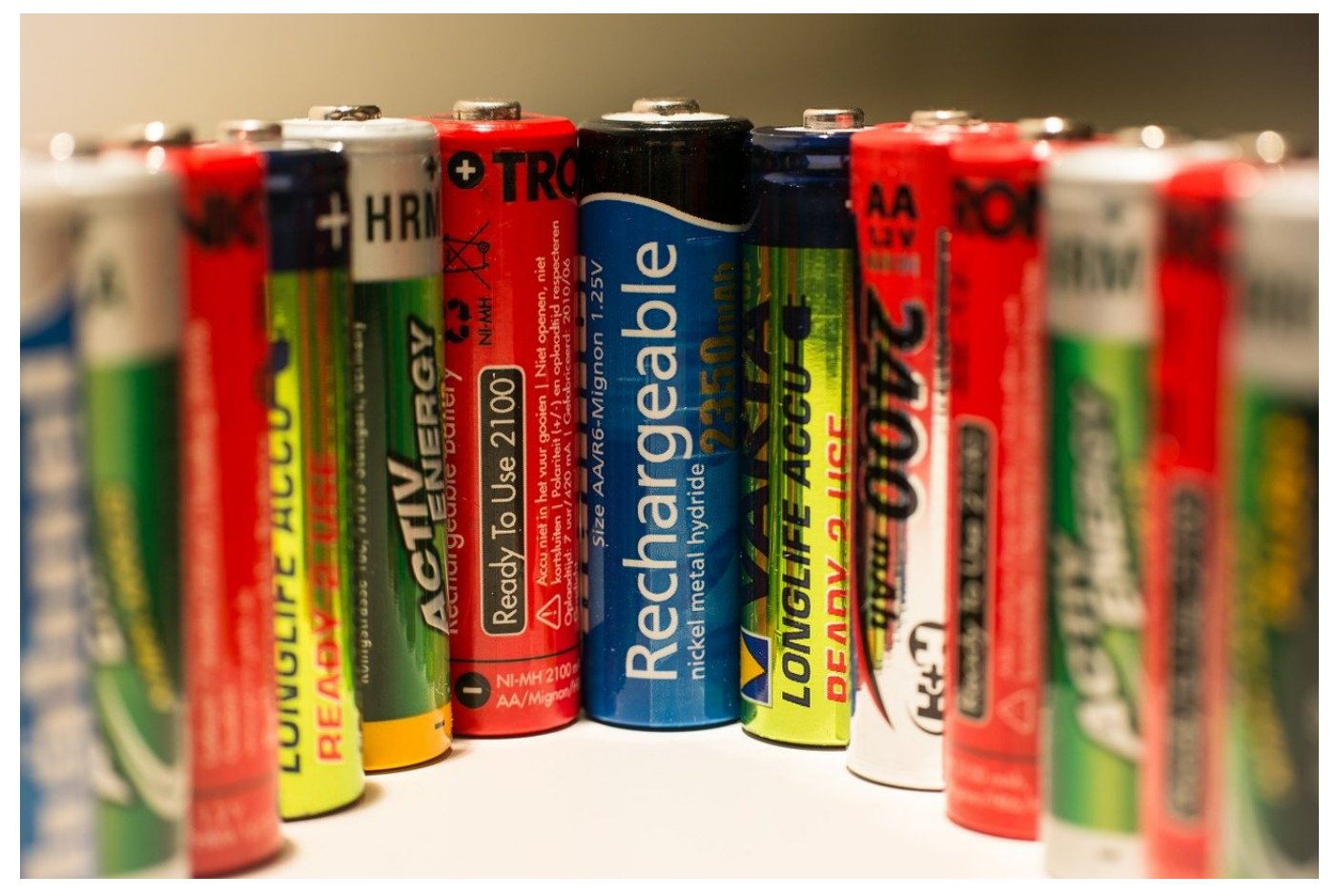

Der Akku eines Smartphones ist ohne Frage ein neuralgischer Punkt. Geht er zu früh zur Neige, dann ist Ihr erweitertes Gehirn plötzlich nicht mehr in Funktion. Die Hersteller beugen dem vor, indem das Energiemanagement der meisten Geräte recht aggressiv eingestellt ist. Ist eine App eine Zeit im Hintergrund, dann wird sie automatisch beendet. Auch Dienste wie die Benachrichtigungen werden dann eingeschränkt. Das können (und sollten) Sie weniger strikt einstellen, um alle Benachrichtigungen zu bekommen.

Dazu klicken Sie auf Ihrem Android-Handy auf **Akku** > **Akku-Optimierung**, dann auf die drei Punkte und auf **Erweiterte Optimierung**. Schalten Sie die **Optimierung für den Ruhe- und Standbymodus** aus. Je nach Hersteller Ihres Geräts kann die genaue Bezeichnung variieren.

**schieb.de** News von Jörg Schieb. https://www.schieb.de

#### **Deep Optimization**

Schränkt die Hintergrundaktivität der Apps noch weiter ein, um die Batterielebensdauer zu verbessern. Bestimmte Apps erhalten eventuell keine Benachrichtigungen, bis sie geöffnet werden.

#### Optimierung für Ruhe-/ **Standby-Modus**

Optimieren Sie die Batterielebensdauer (z.B. Deaktivieren des Netzwerks), während Sie schlafen. Dadurch können Apps keine Benachrichtigungen rechtzeitig erhalten.

Damit habenSie den allgemeinen Ruhemodus ausgeschaltet. Nichts desto trotz untersucht das System kontinuierlich die laufenden Apps,, ob sie gebraucht werden. Ist eine App länger im Ruhezustand, dann klassifiziert es diese als unwichtig. Unwichtige Apps - so die Lesart von Android - können beendet werden.

Das ist allerdings unschön, wenn Sie nur einmal am Tag eine WhatsApp bekommen. Die Analyse ergibt, dass WhatsApp nicht wichtig ist und Android beendet es. Sie allerdings bekommen dann aber die Benachrichtigung nicht.

Die Lösung: Wechseln Sie in die Übersicht der laufenden Programme. Dann tippen Sie auf die drei Punkte oben rechts in der Miniaturansicht eines Programms und wählen Sie **Sperren**. Wiederholen Sie das für alle Programme, die in jedem Fall laufen sollen, wenn das Gerät im Standby ist (Messenger, E-Mail, WhatsApp, Nachrichten, ...). Entsperrte Programme beendet Android nicht automatisch.

**schieb.de** News von Jörg Schieb. https://www.schieb.de

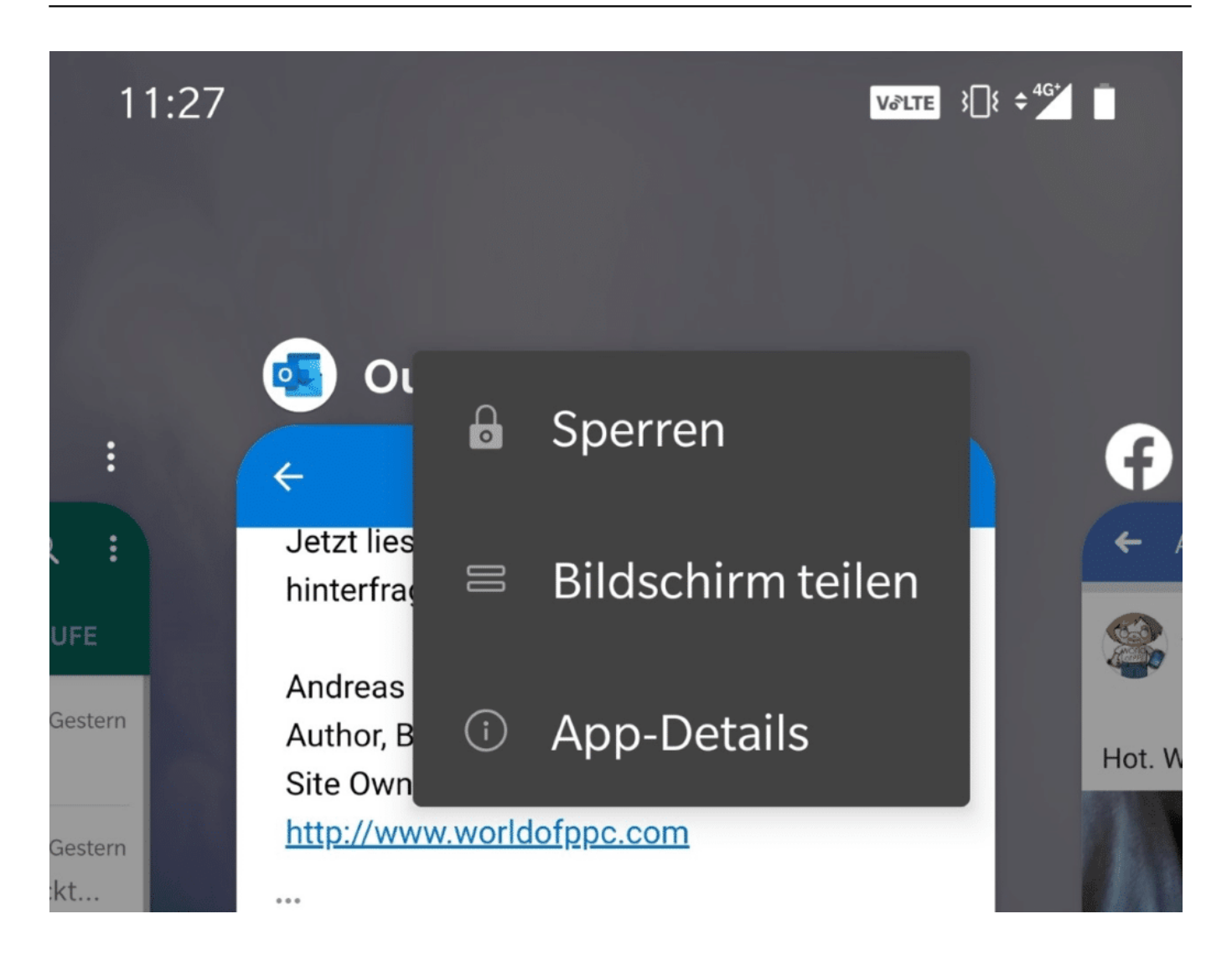

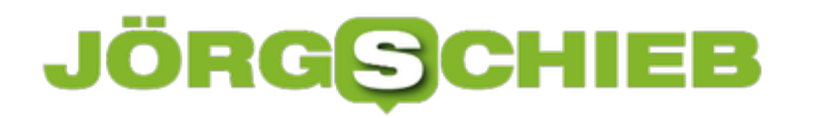

**schieb.de** News von Jörg Schieb. https://www.schieb.de

#### **Verwalten von Sammlungen in Microsoft Edge**

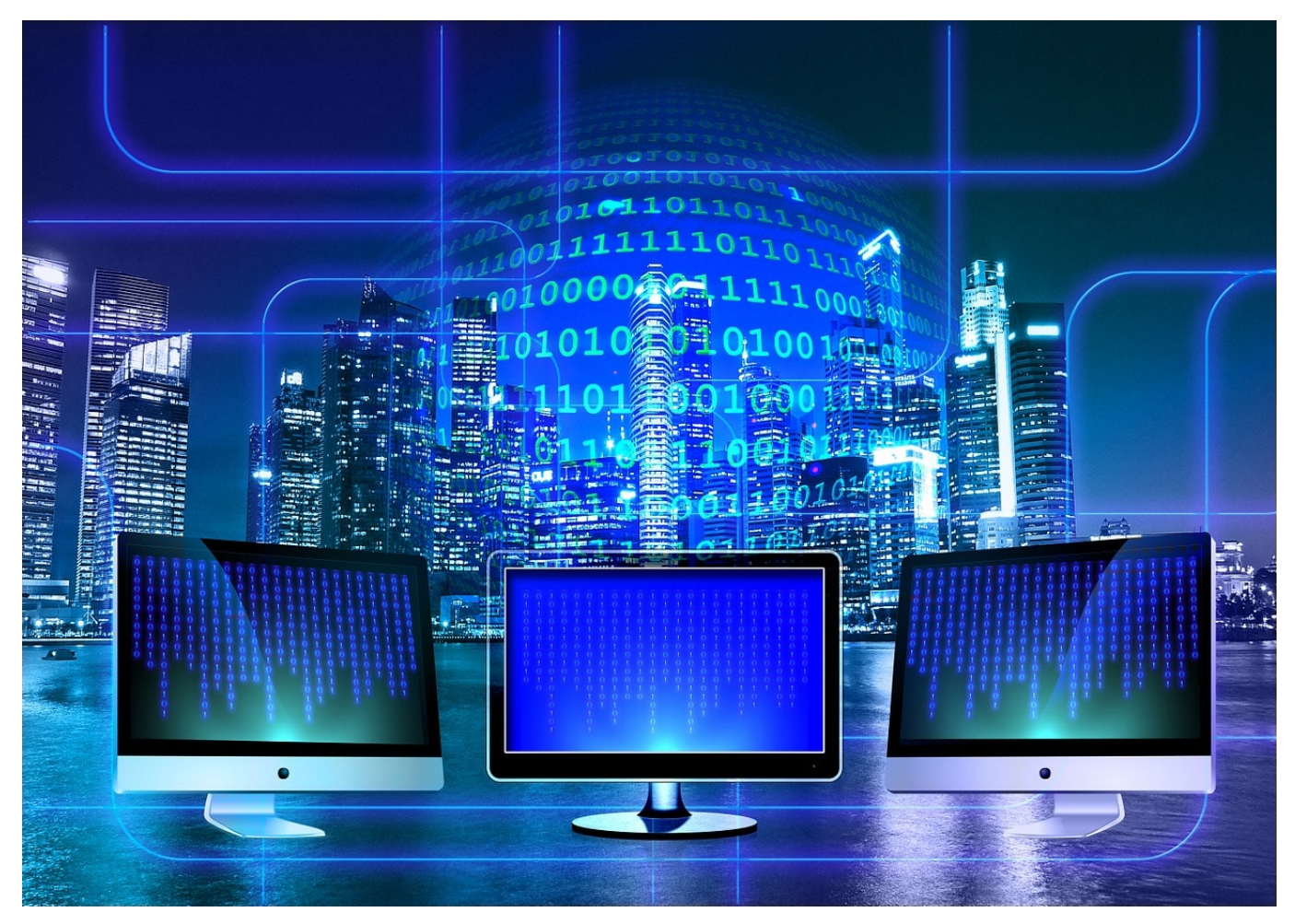

Bei einer Recherche im Internet treffen Sie auf alle möglichen [Webseiten,](http://www.schieb.de) die Ihr Interesse wecken. Um hier keine Fundstelle zu verpassen bietet Microsoft Edge die Sammlungen an, in denen Sie die Seiten und sogar einzelne Elemente ablegen können. Je mehr Seiten und Sammlungen Sie angelegt haben, desto unübersichtlich kann das werden. Hier können Sie regelmäßig aufräumen. Wir zeigen Ihnen, wie das geht!

In Microsoft Edge klicken Sie auf das Symbol mit dem Pluszeichen und dem dahinter schräg stehenden Quadrat, um Ihre Sammlungen anzuzeigen. Edge öffnet dann eine neue Seitenleiste, in dieser können Sie durch einen Klick eine Sammlung öffnen.

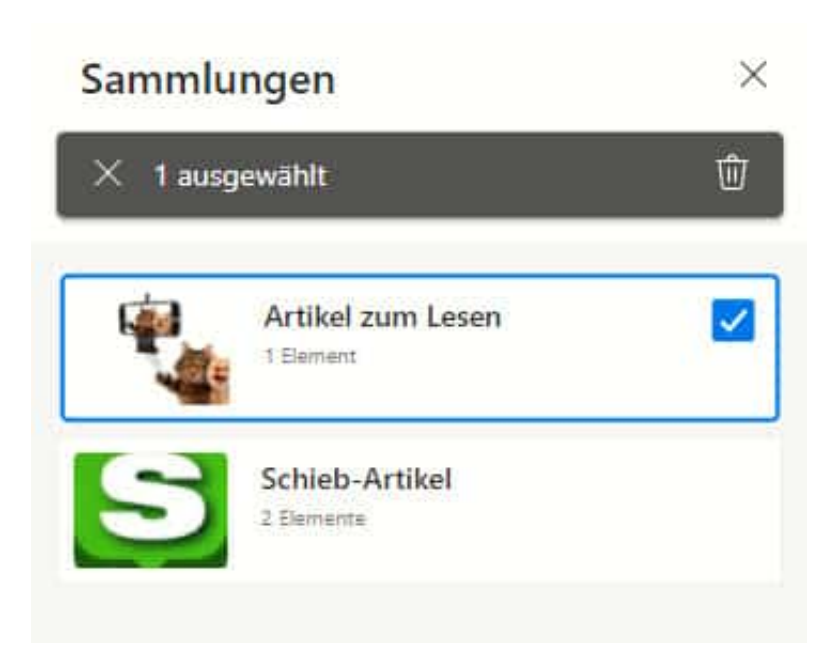

Um eine ganze Sammlung zu löschen, klicken Sie in das Kästchen neben neben der Sammlung und dann auf den über den Sammlungen erscheinenden **Papierkorb**. Wenn Sie nur ein Element einer Sammlung löschen wollen, dann öffnen Sie erst die Sammlung und dann löschen Sie das einzelne Element auf dem selben Weg,

Um eine Sammlung umzubenennen, klicken Sie sie an, dann klicken Sie in den Namen. Dieser ist direkt änderbar.

**schieb.de** News von Jörg Schieb. https://www.schieb.de

#### **Server im Unternehmen: Inhouse-Lösung oder Datencenter**

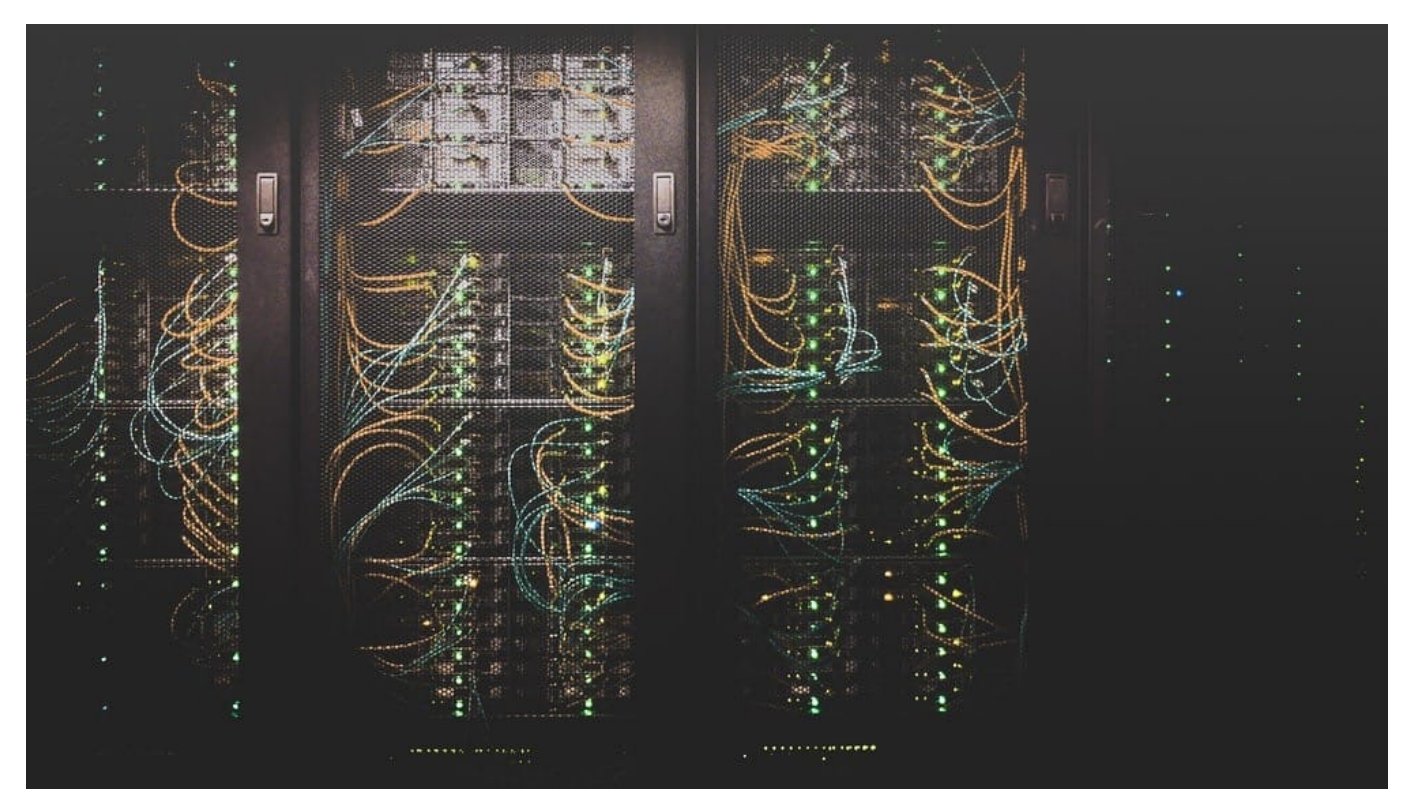

Wer sein eigenes Unternehmen leitet, egal ob groß oder klein, muss sich täglich zahlreichen Fragen stellen. Besonders bei der Gründung und den ersten Schritten sind dabei viele Themen zu berücksichtigen. Bei dem Betriebsserver müssen sich Unternehmer entscheiden, ob sie eine eigene Infrastruktur im Haus haben oder ihren Datenfluss auslagern möchten. Für Start-ups steht dabei oftmals der Kostenfaktor als wichtigste Entscheidungshilfe im Raum. Natürlich haben alle Optionen ihre Vor- und Nachteile – wir sehen sie uns genauer an!

#### **Der Kostenfaktor**

Auch wenn die Kosten nicht für alle Unternehmen der entscheidende Faktor sind, müssen sich vor allem Start-ups mit kleinem Kapital bereits zu Beginn an straffe Finanzpläne halten. Hier ist die Kostenfrage oftmals entscheiden. Wer einen eigenen Serverraum im Unternehmen anlegen möchte, muss mit hohen Anschaffungskosten rechnen. Die Hardware selbst ist dabei relativ teuer, dazu kommen aber auch noch Betriebskosten, allen voran die hohen Stromkosten, die durch die Kühlung entstehen. I

m Vergleich dazu sind Cloud-Lösungen im Datencenter deutlich günstiger. Hier muss man zwar auch für die Betriebskosten aufkommen und die Wartung finanzieren, viele der modernen Datencenter sind jedoch so effizient aufgebaut, dass möglich wenig gekühlt werden muss. Da im Datencenter die Wartungskosten von vielen Unternehmern geteilt werden, kann man auch hier mit fairen Tarifen rechnen. Der Blick auf die Kosten deutet also in Richtung Cloud.

#### **Eine Frage der Wartung**

Wer eine Inhouse-Lösung besitzt, muss diese regelmäßig warten lassen und dazu ein dauerhaftes Monitoring betreiben. Dazu wird allerdings keine ganze IT-Abteilung benötigt, denn mittlerweile gibt es zahlreiche Softwarekomponenten, die diese Aufgaben übernehmen können. Mit den SolarWinds SCOM Management Packs kann nicht nur das allgemeine System überwacht werden, das Programm überprüft auch Geräte und Anwendungen von Drittanbietern.

Damit kann sowohl Hard- als auch Software überwacht werden und vor Überlastungen oder Problemen gewarnt werden. Im Datencenter ist die Wartung bereits ein Teil des Mietpreises. Dabei sollte man auf Anbieter mit einem Kundenservice achten, der zu jeder Tageszeit erreichbar ist, denn bei Serverausfällen kann mit einem Schlag der gesamte Arbeitsprozess pausiert werden. Kommt es tatsächlich zu Wartungsarbeiten, hat man bei dem Inhouse-Server ein höheres Level an Kontrolle, ein gutes Datencenter bietet jedoch ebenfalls exzellente Dienste in diesem Bereich an.

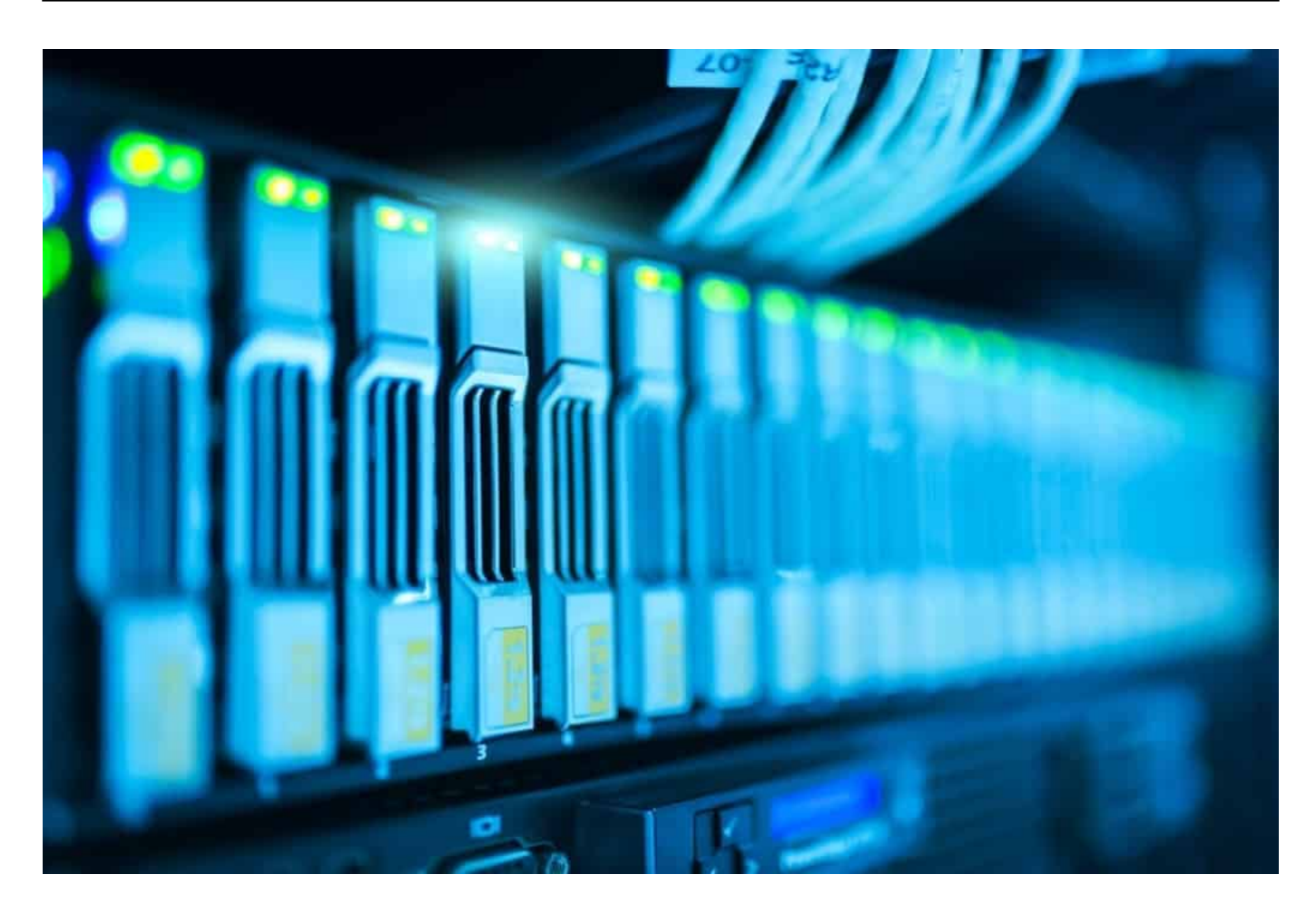

#### **Das Thema Sicherheit**

Datenschutz ist für Unternehmen das höchste Gebot. Dabei geht es nicht nur um die Daten der Firma, sondern auch um jene der Kunden, für die das Unternehmen Verantwortung übernehmen muss. Um eine hohe Datensicherheit zu garantieren, entscheiden sich viele Unternehmen für einen Server im eigenen Gebäude.

Damit kann auf die Daten im Normalfall nur lokal zugegriffen werden, die Ausnahme bilden Mitarbeiter im Homeoffice, die mit einer VPN-Verbindung wie mit ExpressVPN einen externen Zugriff erlangen. Damit bietet die Inhouse-Lösung ein hohes Maß an Sicherheit.

Moderne Datencenter können damit jedoch bereits mithalten. Wichtig ist allerdings, dass man sich auf Anbieter verlässt, die sich entweder in Deutschland befinden, oder in einem Land, das über genauso strenge Datenschutzgesetze verfügt. Wer einen amerikanischen Cloud-Anbieter nutzt, ist z. B. einer deutlich schlechteren Gesetzeslage ausgesetzt.

**schieb.de** News von Jörg Schieb. https://www.schieb.de

Ob man ein Datencenter nutzt oder einen eigenen Server im Unternehmen betreibt, hängt ganz von den eigenen Bedürfnissen im Büro ab. Inhouse-Lösungen bieten ein hohes Maß an Sicherheit, können dank Monitoring-Software ideal überwacht werden, bringen jedoch einen höheren Kostenaufwand mit sich.

Dagegen sind Datencenter günstiger und flexibler, allerdings werden alle Unternehmensdaten auf einem externen Server ausgelagert. Aus diesem Grund sollte man nur Datencenter wählen, die entweder auf deutschen Boden stehen oder sich in einem Land mit einem ähnlich strengen Datenschutzgesetz befinden.

**schieb.de** News von Jörg Schieb. https://www.schieb.de

#### **Wenn iMessages nicht auf allen Geräten ankommen**

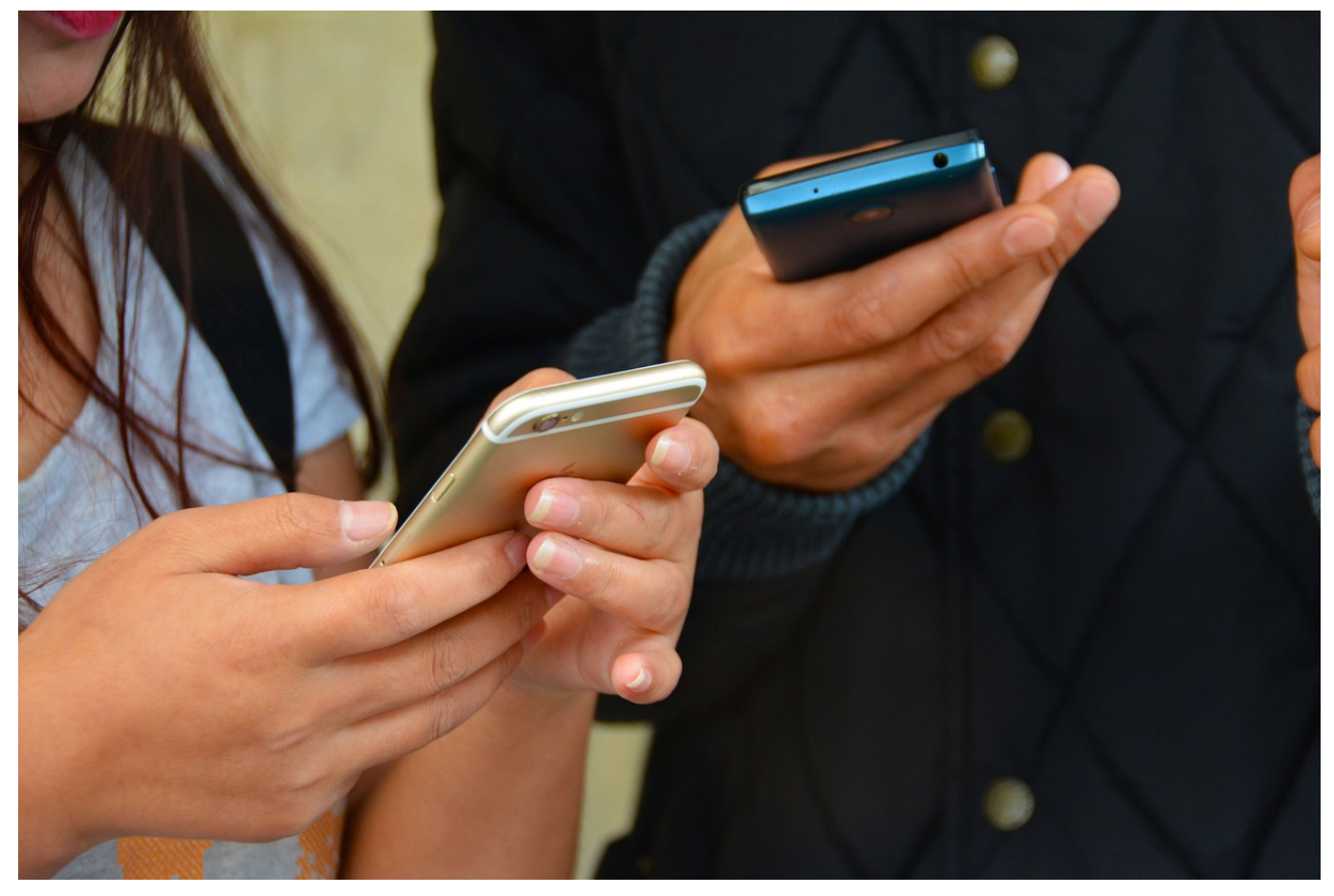

Apples iMessage geht einen Schritt weiter als die klassische SMS: Eine SMS kann immer nur auf ein Gerät zugestellt werden, selbst wenn Sie zwei SIM-Karten mit der selben Rufnummer haben. Eine iMessage können Sie zischen all Ihren iOS- und macOS-Geräten synchronisieren. Das ist vor allem hilfreich, wenn Sie viel mit dem iPad haben, die Nachrichten aber physisch auf dem iPhone ankommen. Wir zeigen Ihnen mögliche Ursachen für Probleme bei der Funktion.

iMessage ist eine Funktion, die Sie explizit bestätigen müssen. Sie ist ihrer Apple ID zugeordnet. Es kann durch aus sein, dass ein Gerät, dass Sie beispielsweise in der Familie weitergeben, auf Ihre Apple ID registriert ist, darüber aber kein Zugriff auf Ihre Nachrichten möglich sein soll. Wenn Sie ein neues Gerät zu Ihrem Konto hinzufügen, dann wird auf allen Geräten Ihres Kontos gefragt, ob das neue Gerät iMessage hinzugefügt werden soll.

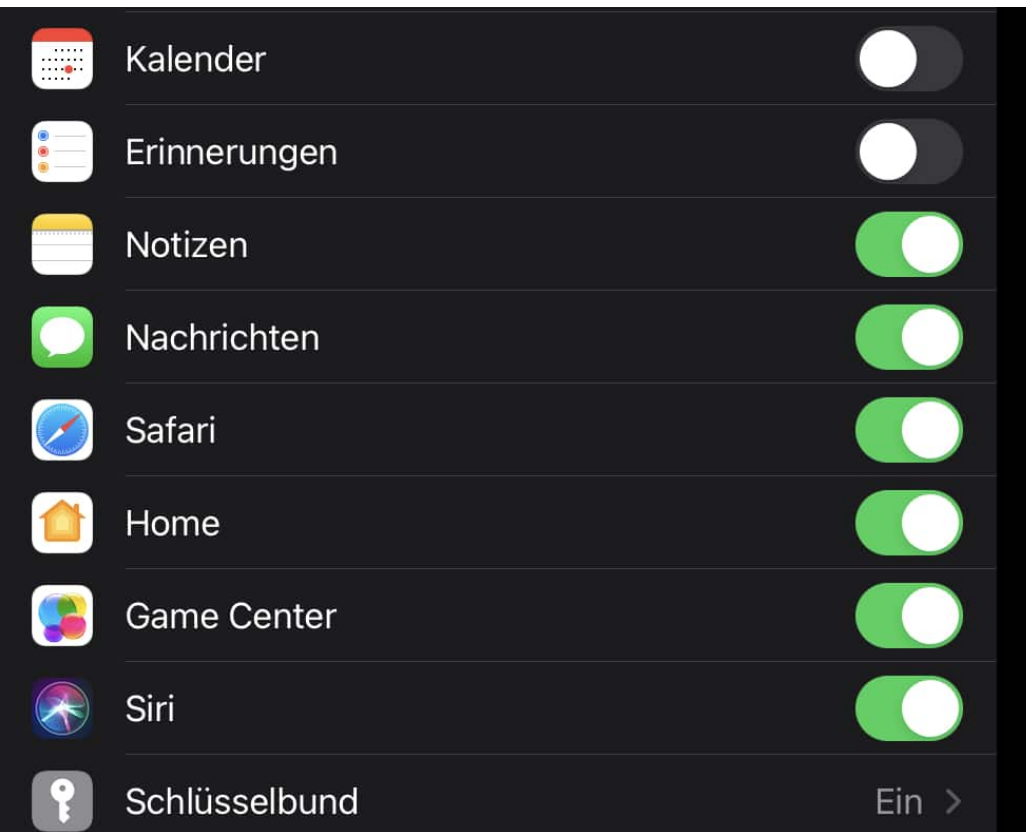

Weiterhin schalten Sie unter **Einstellungen** > **Ihr Kontobild** > **iCloud** > **Nachrichten** ein. Ebenso kontrollieren Sie, ob unter **Einstellungen** > **iMessage** die Funktion an sich eingeschaltet ist und kontrollieren Sie unter **Senden & Empfangen** die Aktivierung aller Rufnummern, die über iMessage erreichbar sein sollen.

#### **Apple: Suchen und Finden per AirTag**

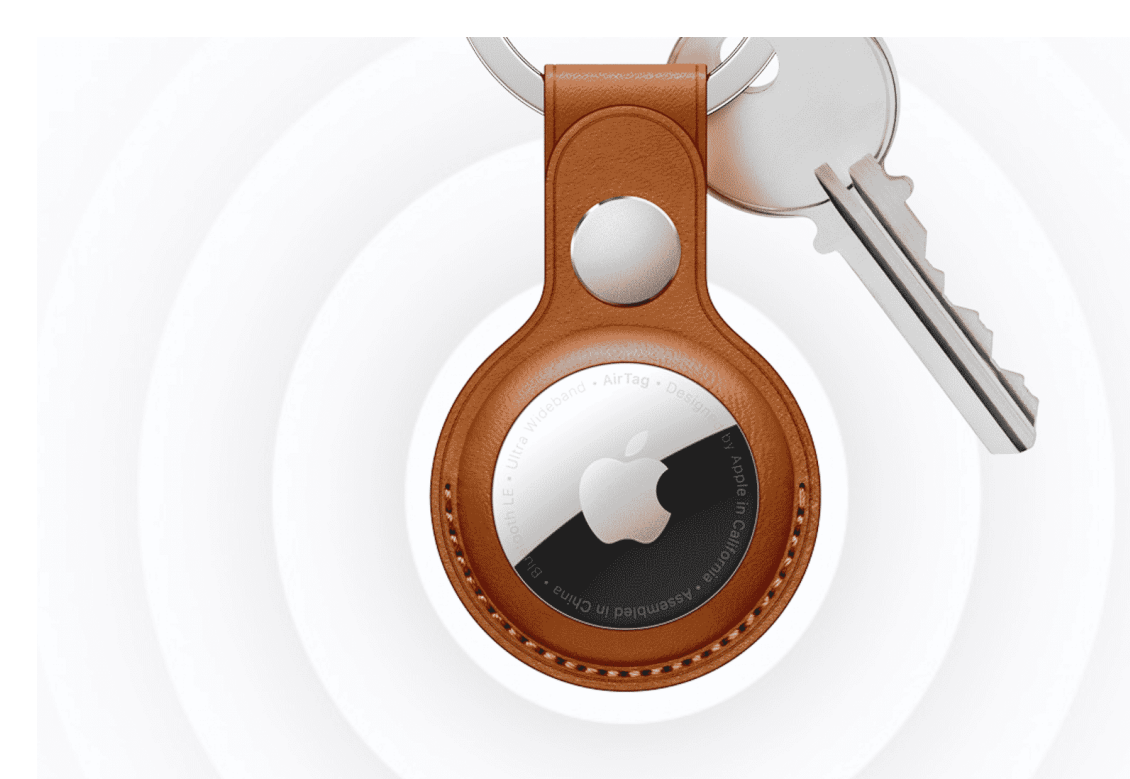

#### **Die ganze Welt vernetzt: Apple bietet jetzt sogenannte "AirTags" an. Die winzigen Gadgets lassen sich überall anbringen und verraten jederzeit den Standort. Eine veredelte Idee, die es an sich schon länger gibt.**

Wo sind nur meine Schlüssel? Wo habe ich meine Sonnenbrille hingelegt? Um auf solche Fragen künftig Antworten parat zu haben, hat Apple jetzt sogenannte "AirTags" vorgestellt: Ein neues Gadget, das dabei helfen soll, Dinge zu finden.

Die Idee: Mit der "Wo ist?"-Funktion lassen sich Apple-Gerät schon länger aufspüren. Alles, was einem gehört (und mit dem eigenen Apple-Konto registriert ist), lässt sich damit aufspüren. In der Onlinekarte auf dem Phone ist dann der aktuelle Aufenthaltsort zu sehen. iPhone, Macbook, iPad, Kopfhörer - lässt sich alles finden. Auf Wunsch geben die Geräte auch einen unangenehmen Ton von sich, damit man sie leichter findet.

#### JÖRGIS l El El

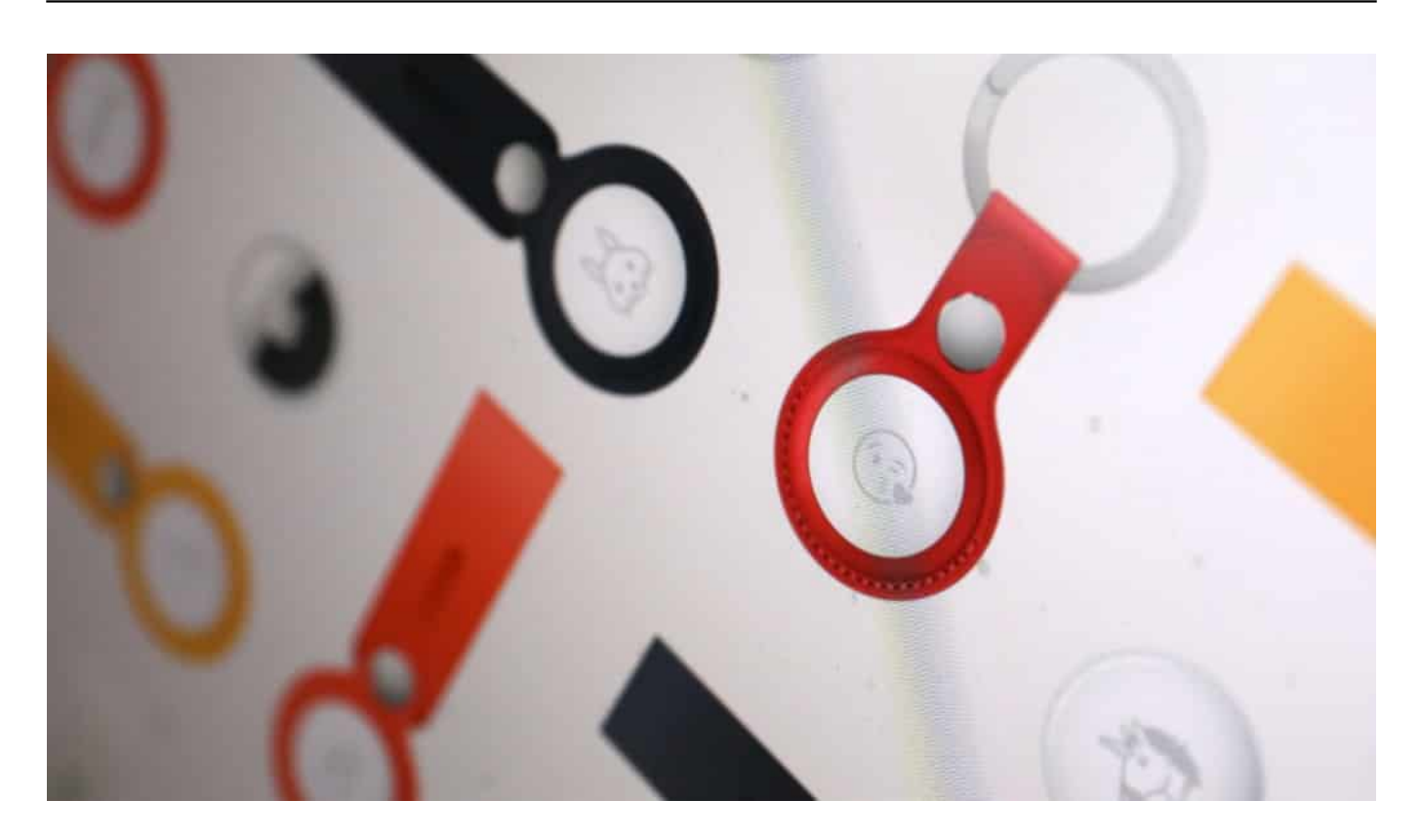

#### **AirTags verraten jederzeit den Standort**

Dieses Konzept will Apple nun mit einer eigenen Gerätegeneration ausbauen den AirTags. Die nur münzgroßen Geräte lassen sich überall dort anbringen, wo man es für sinnvoll hält: am Koffer, am Schlüsselbund, in der Brieftasche. Mit Hilfe geeigneter Extras lassen sich die AirTags befestigen. Ausgerüstet mit einer Batterie, die ein Jahr lang halten soll - und frei ausgetauscht werden kann.

#### **Im Netzwerk aus i-Geräten**

Das Besondere: Die AirTags selbst beherrschen nur Bluetooth und Ultrabreitband (UWB), können also nur mit Geräten in unmittelbarer Umgebung kommunizieren. iPhones der Generation 11 und 12 zeigen sogar die Richtung und Distanz, auf den Zentimeter genau.

Aber was, wenn sie woanders liegen? Dann kommunizieren die AirTags auch mit fremden iPhones und iPads in der unmittelbaren Umgebung - und verraten mit deren Hilfe ihren Standort. Verschlüsselt - niemand außer dem Besitzer kann den Standort erfragen und erfährt, wem die AirTags gehören. Forscher in Oxford und Darmstadt haben die Sicherheit bereits überprüft.

**schieb.de** News von Jörg Schieb. https://www.schieb.de

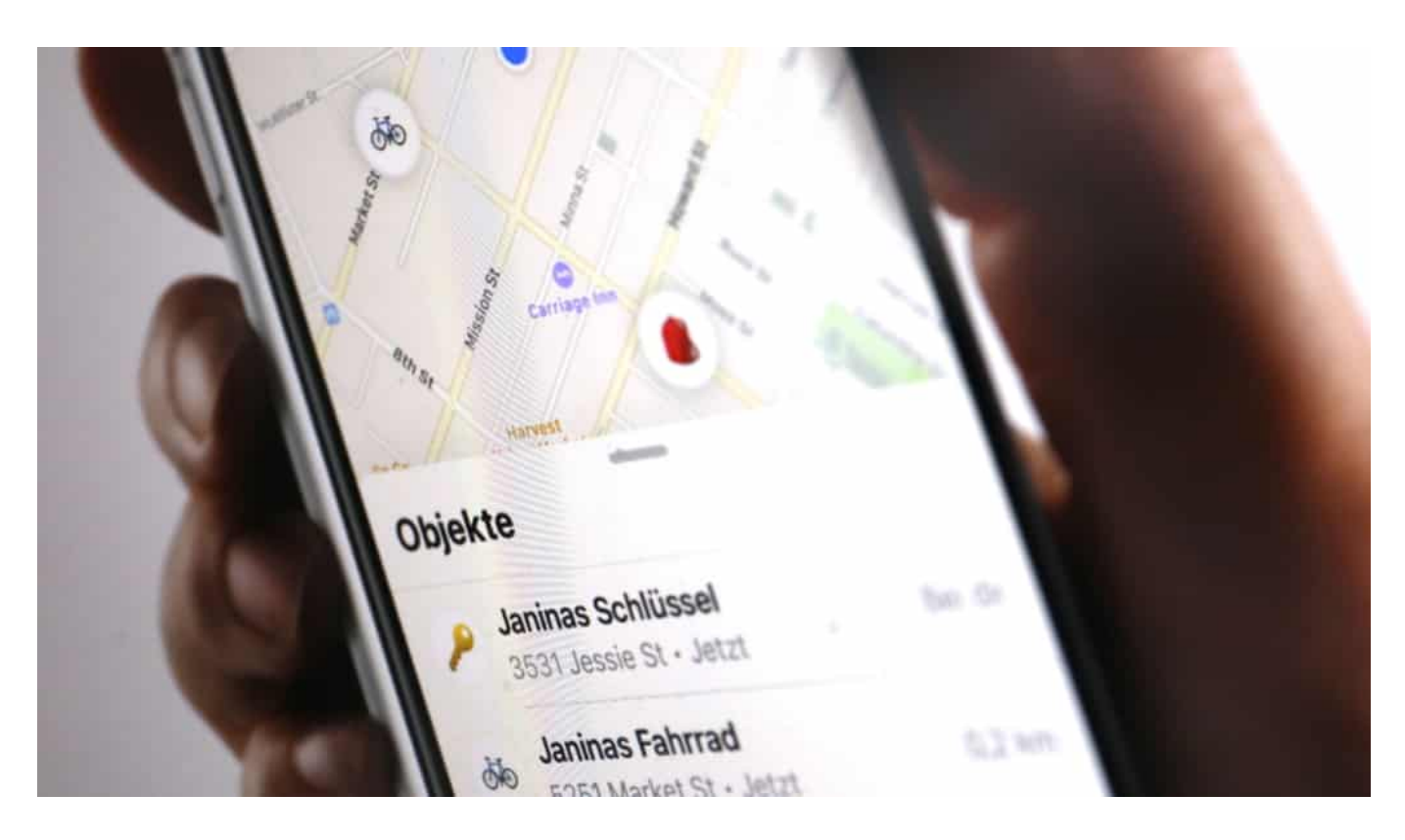

#### **Gefahr durch Stalker?**

Aber was, wenn ein Stalker einem Opfer unbemerkt einen AirTag unterjubelt? Kaum zu glauben, aber daran hat Apple gedacht. Führt man in seiner Nähe einen fremden AirTag spazieren, erscheint auf dem iPhone ein Warnhinweis. Und ist ein AirTag längere Zeit vom Besitzer getrennt, machen sich die Dinger ebenfalls bemerkbar.

Wie so oft bei Apple: Die Idee ist alles andere als neu. Schon seit Jahren gibt es Produkte wie Tile, Trackr oder Lapa, die im Prinzip genauso funktionieren. Zumindest zu Hause - allerdings nicht so gut im Rest der Welt. Denn da fehlt es an einem geeigneten Netzwerk, um die Gadgets online zu bringen.

Dieses Problem löst Apple, macht die Idee praktischer und edler. Allerdings zu saftigen Preisen - und beschränkt auf die Apple-Welt. Es wäre natürlich viel besser, wenn die AirTags auch mit Android-Geräten kooperieren würden. Dann wäre das Finde-Netzwerk viel größer - und alle könnten was davon haben. Das wäre aber nicht im Interesse von Apple - deshalb macht der Konzern das nicht. Schade.

Mit dem iPhone Sachen finden

**schieb.de** News von Jörg Schieb. https://www.schieb.de

#### **Ton auf dem Mac an andere Lautsprecher übertragen**

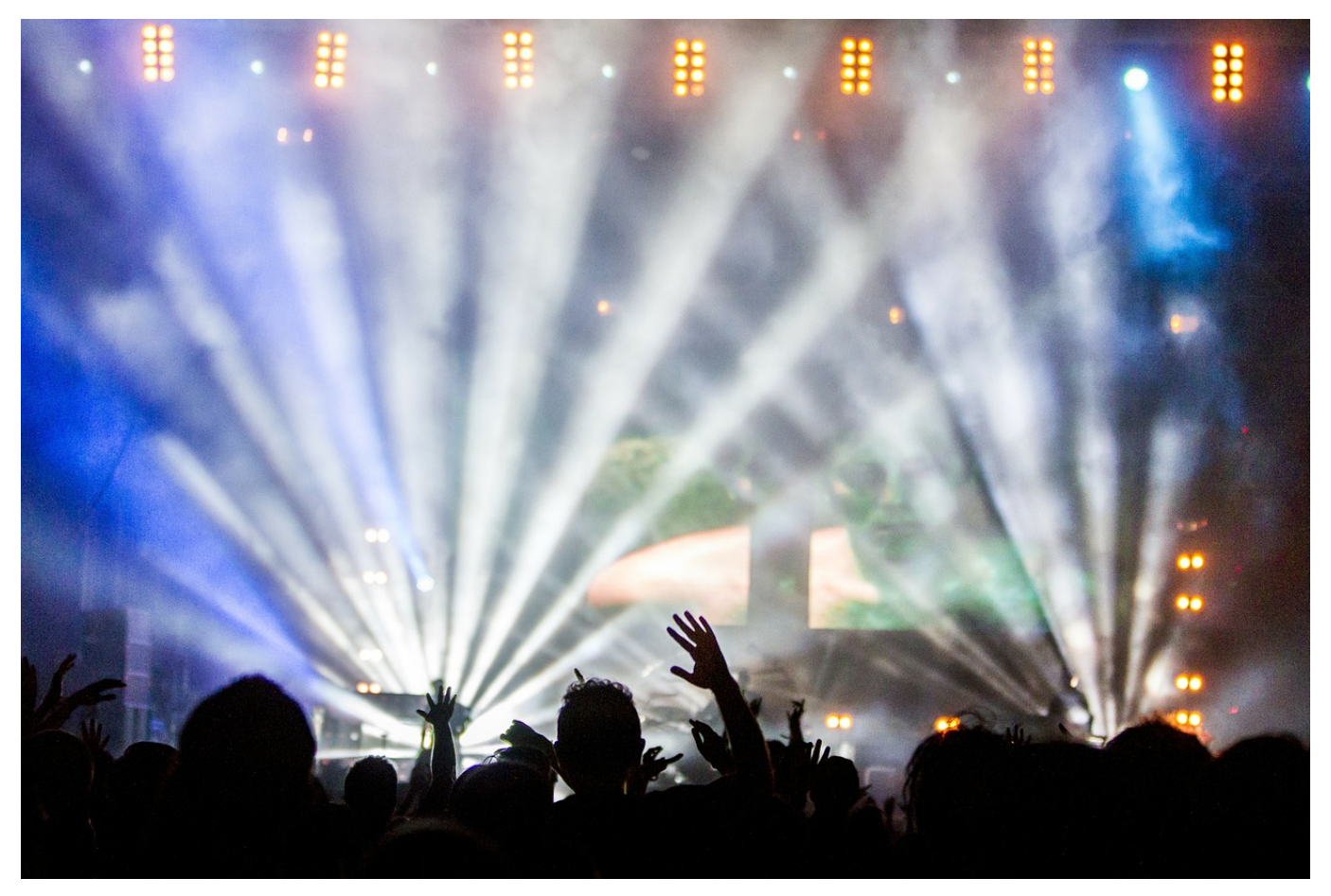

Viele der Programm, die Sie nutzen, verwenden Ton. Ob Sie ein Videos anschauen, Musik hören, auf einer Webseite eine eingebettete Medien abspielen, den kompletten Inhalt haben Sie nur, wenn Ihr Mac den Ton auch abspielen kann. Oft haben Sie verschiedene Lautsprecher zur Verfügung. Sie können selbst frei einstellen, auf welchem Lautsprecher Audio wiedergegeben werden soll.

Der einfachste Weg dahin führt über das Lautsprecher-Symbol (bei älteren macOS-Versionen) beziehungsweise die Schaltzentrale (das kleine Symbol mit den Schaltern oben rechts in der Titelleiste bei Big Sur). Klicken Sie auf den Lautsprecher und wählen Sie dann den gewünschten Lautsprecher.

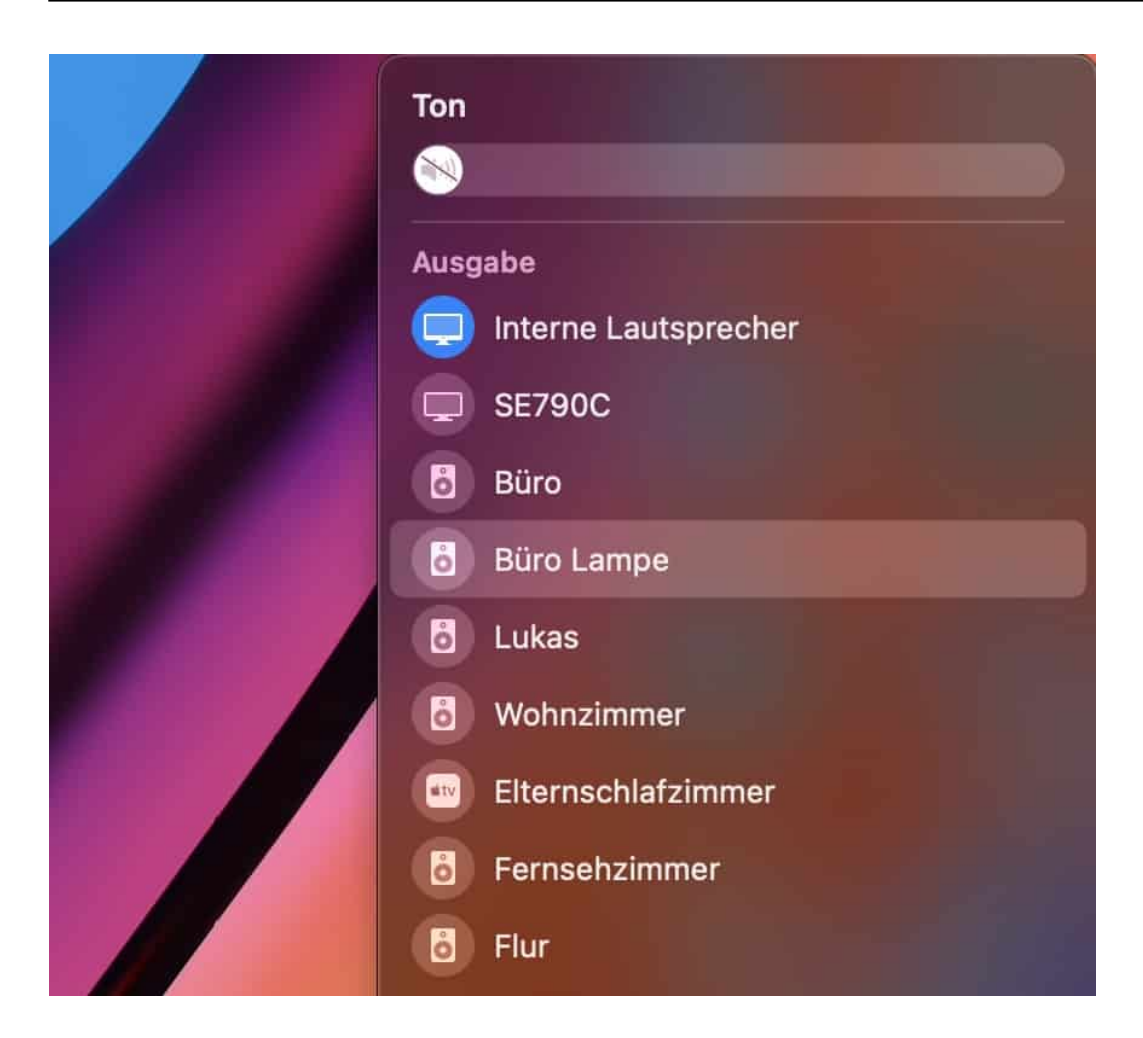

Lassen Sie sich nicht verunsichern: Die Liste kann unerwartet lang sein, denn macOS zeigt neben den internen Lautsprechern auch jeden angeschlossenen Monitor und jeden erreichbaren WLAN-Lautsprecher an!

**schieb.de** News von Jörg Schieb.

https://www.schieb.de

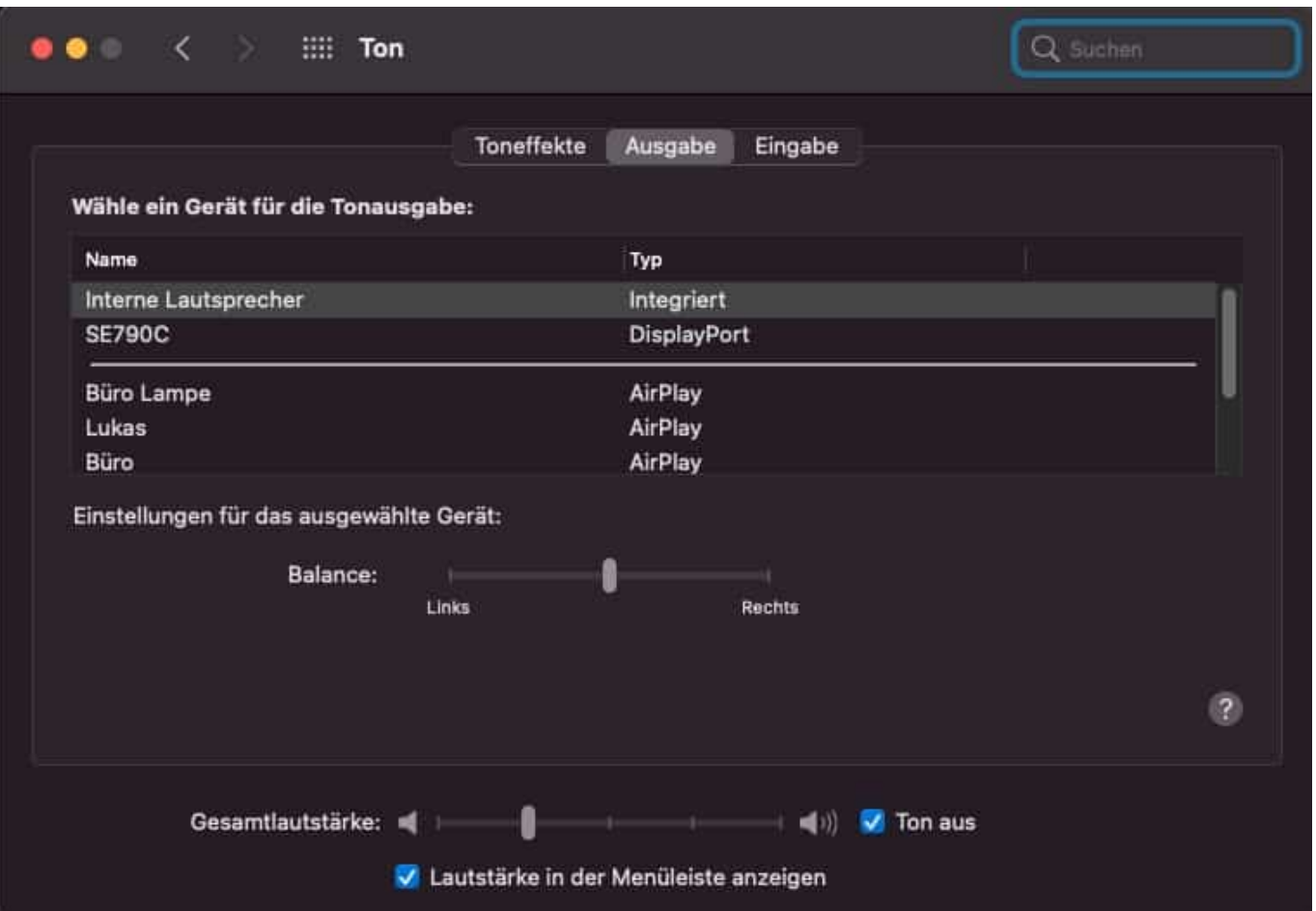

Deutlich ausführlicher ist die Steuerung über die Einstellungen von macOS. Um die zu erreichen, klicken Sie auf **Einstellungen** > **Ton**. In den Reitern klicken Sie auf **Ausgabe**, um die Einstellungen für das Abspielen von Medien zu beeinflussen. Neben den Lautsprechern können Sie auch die Balance festlegen, das kann Ihnen helfen, das Stereobild zu korrigieren, wenn Sie nicht mittig zwischen zwei Lautsprechern sitzen.

**schieb.de** News von Jörg Schieb. https://www.schieb.de

#### **Terminalfenster beim Mac nutzen**

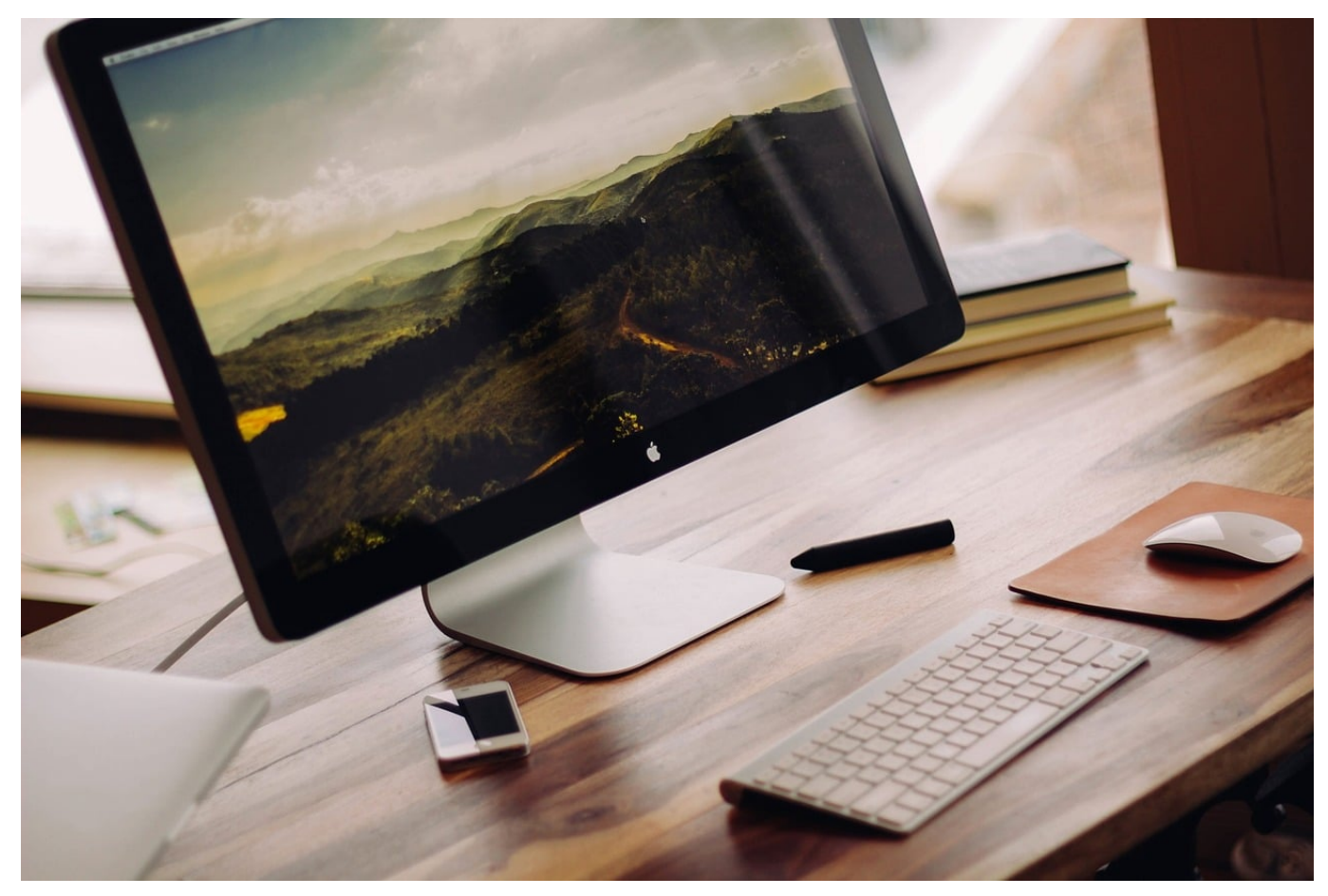

So schön bunt und grafisch wie macOS ist, dahinter liegt ein Unix-Derivat, das Linux sehr ähnlich ist. Das hat für die Anwender, die einen Unix-Hintergrund haben, einen großen Vorteil: Sie können eine Vielzahl von Einstellungen deutlich schneller und detaillierter beeinflussen, als das über die Systemdialoge von macOS geht. Dazu können Sie das Terminalfenster nutzen.

Das Terminalfenster ist nichts anderes als eine Eingabeaufforderung, wie sie Windows ebenfalls bietet. Dieses können Sie über Spotlight aufrufen, indem Sie **Terminal** eingeben. Oft ist es aber so, dass Sie in einem bestimmten Ordner Dateiaktionen durchführen wollen: Das Ändern von Berechtigungen auf Dateien und Ordner sind ein Beispiel dafür.

In Windows zeigen Mit Bitdefender scannen Neuer Terminal-Tab beim Ordner **Neues Terminal beim Ordner** Ordneraktionen konfigurieren ...

Statt nun manuell über das Terminal zu diesem Ordner zu navigieren, dann öffnen Sie den Finder, navigieren Sie zu dem Ordner und klicken sie dann mit der rechten Maustaste darauf. Wählen Sie **Dienste** > **Neues Terminal beim Ordner**.

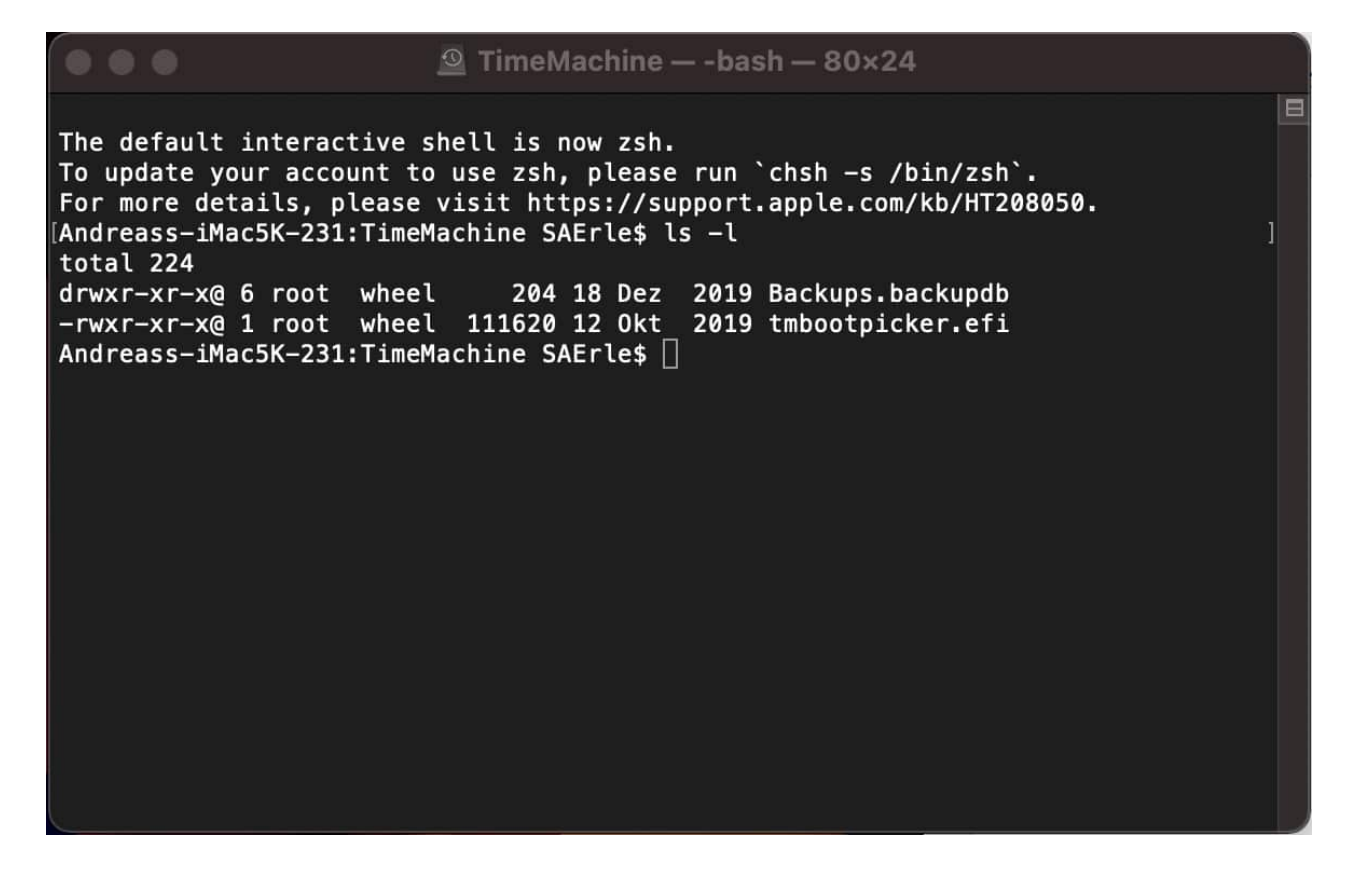

Wenn Sie mit mehreren Ordnern arbeiten müssen und für diese mit dem Terminal Aktionen durchführen müssen, dann wählen Sie stattdessen **Neues Terminal-Tab beim Ordner**. Damit wird in dem aktuellen Terminalfenster ein Tab, vergleichbar zum Browser, angelegt. Zwischen den einzelnen Fenstern können Sie dann durch Klicken auf die entsprechenden Registerkarten klicken.

**schieb.de** News von Jörg Schieb. https://www.schieb.de

#### **Datensicherungen mit Time Machine einrichten**

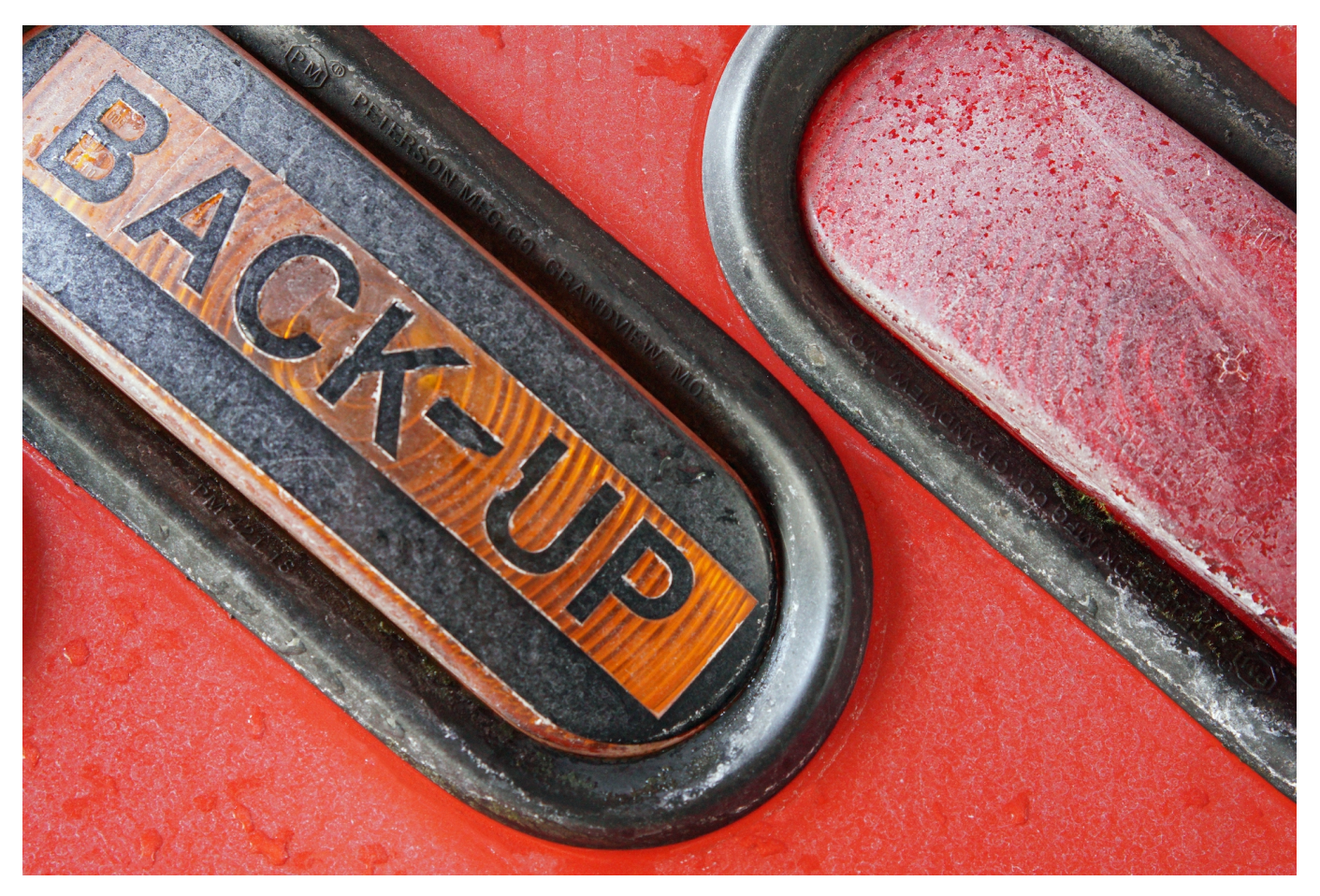

Datensicherungen sind wichtig. Sie investieren eine Menge Zeit in die Erstellung von Dokumenten. Oft nutzen Sie diese nicht nur einmal, sondern wiederholt, und dann sollten Sie die Dateien auch verfügbar haben. Möglichst auch in verschiedenen Versionen, sodass Sie ungewollte Veränderungen korrigieren können. Auf dem Mac ist Time Machine hier eine tolle Alternative.

Time Machine ist direkt in macOS integriert und damit auf jedem Mac verfügbar. Der direkte Zugang versteckt sich in der Titelleiste von macOS unter dem Symbol mit der Uhr in einem kreisförmigen Pfeil. Klicken Sie darauf und dann auf Systemeinstellung "Time Machine öffnen". Alternativ können Sie auch unter **Einstellungen** > **Time Machine** zu den Einstellungen gelangen.

#### **IÖRGSCH** IEB

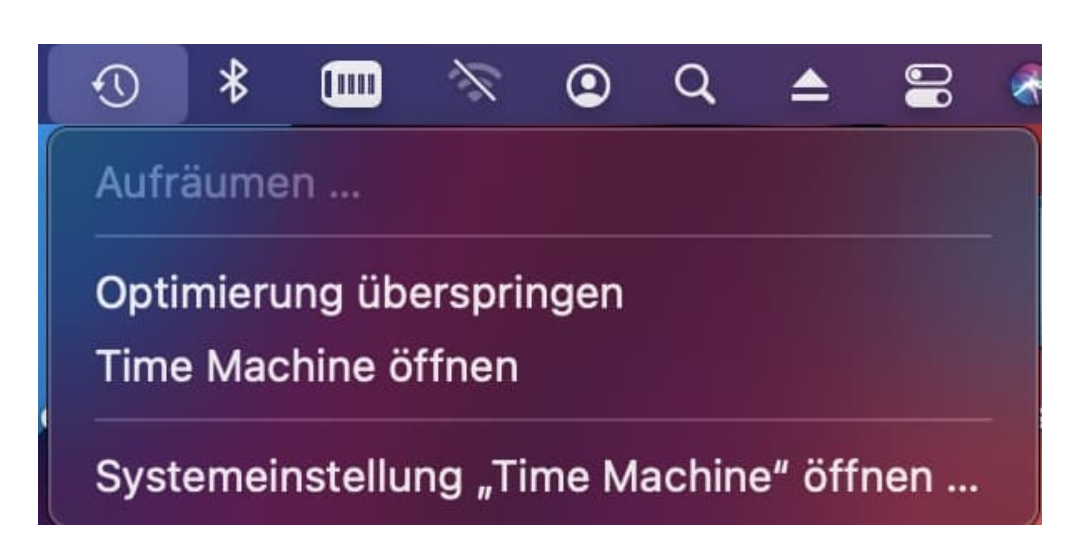

Time Machine können Sie entweder auf eine externe Festplatte oder auf ein geeignetes Netzlaufwerk ausführen. Viele NAS-Anbieter (wie QNAP und Synology) unterstützen Time Machine. Zur Einrichtung konsultieren Sie das Handbuch Ihres NAS.

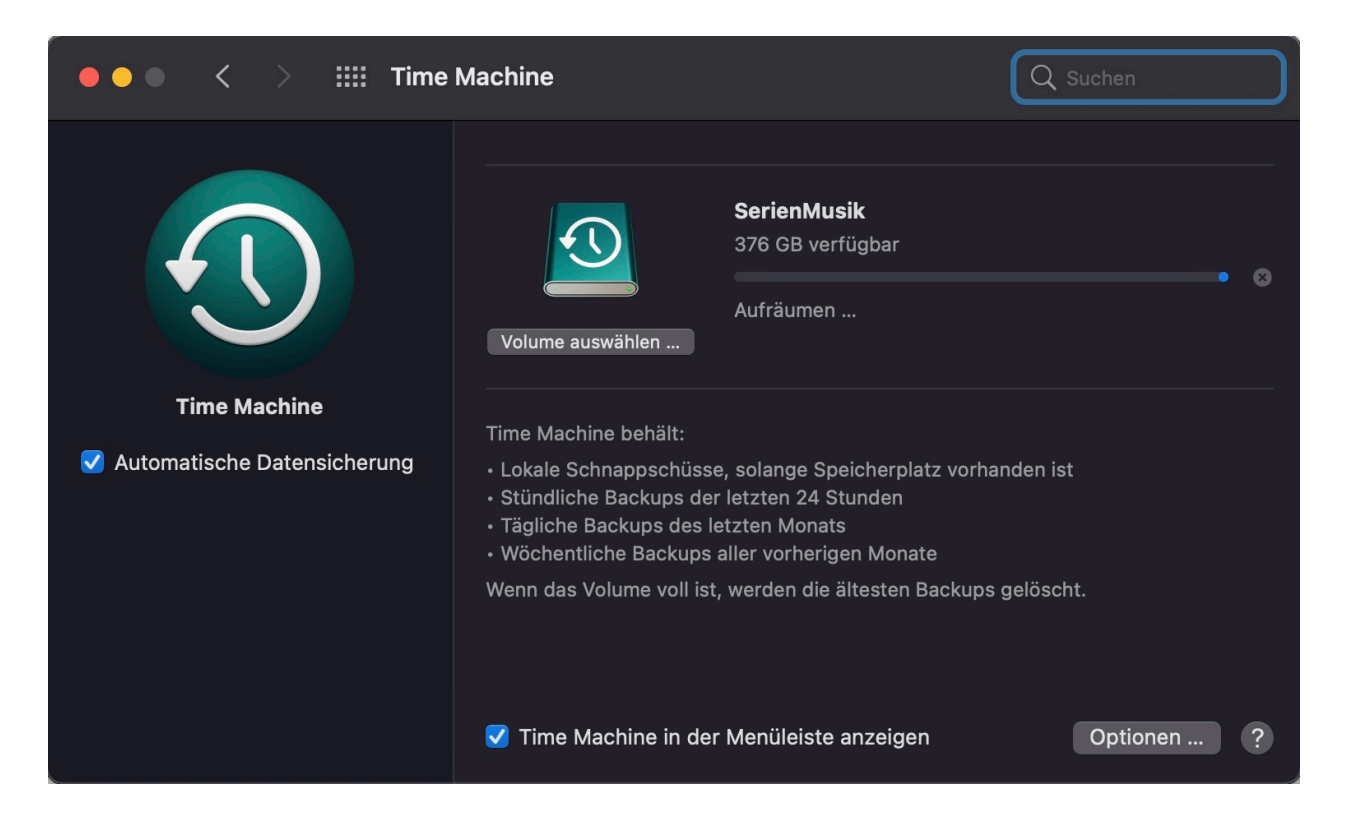

Klicken Sie auf **Volume auswählen**, um das Sichherungslaufwerk auszuwählen. Das sollte leer sein oder Sie nicht böse darum sein, wenn die Daten gelöscht werden: MacOS formatiert das Laufwerk und nutzt es nur für die Sicherung. Mehr müssen Sie nicht machen: Die Sicherung läuft automatisch, wenn der Mac eingeschaltet und das Laufwerk verbunden ist. Ist es voll, dann werden automatisch die ältesten Sicherungen gelöscht.

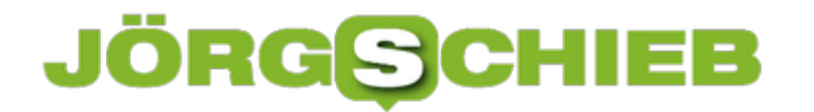

**schieb.de** News von Jörg Schieb. https://www.schieb.de

#### **Audios und Podcasts boomen**

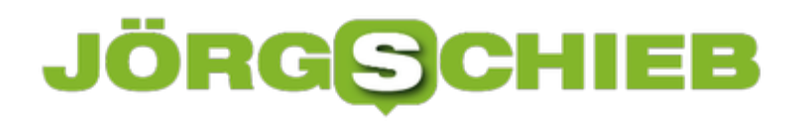

**schieb.de** News von Jörg Schieb. https://www.schieb.de

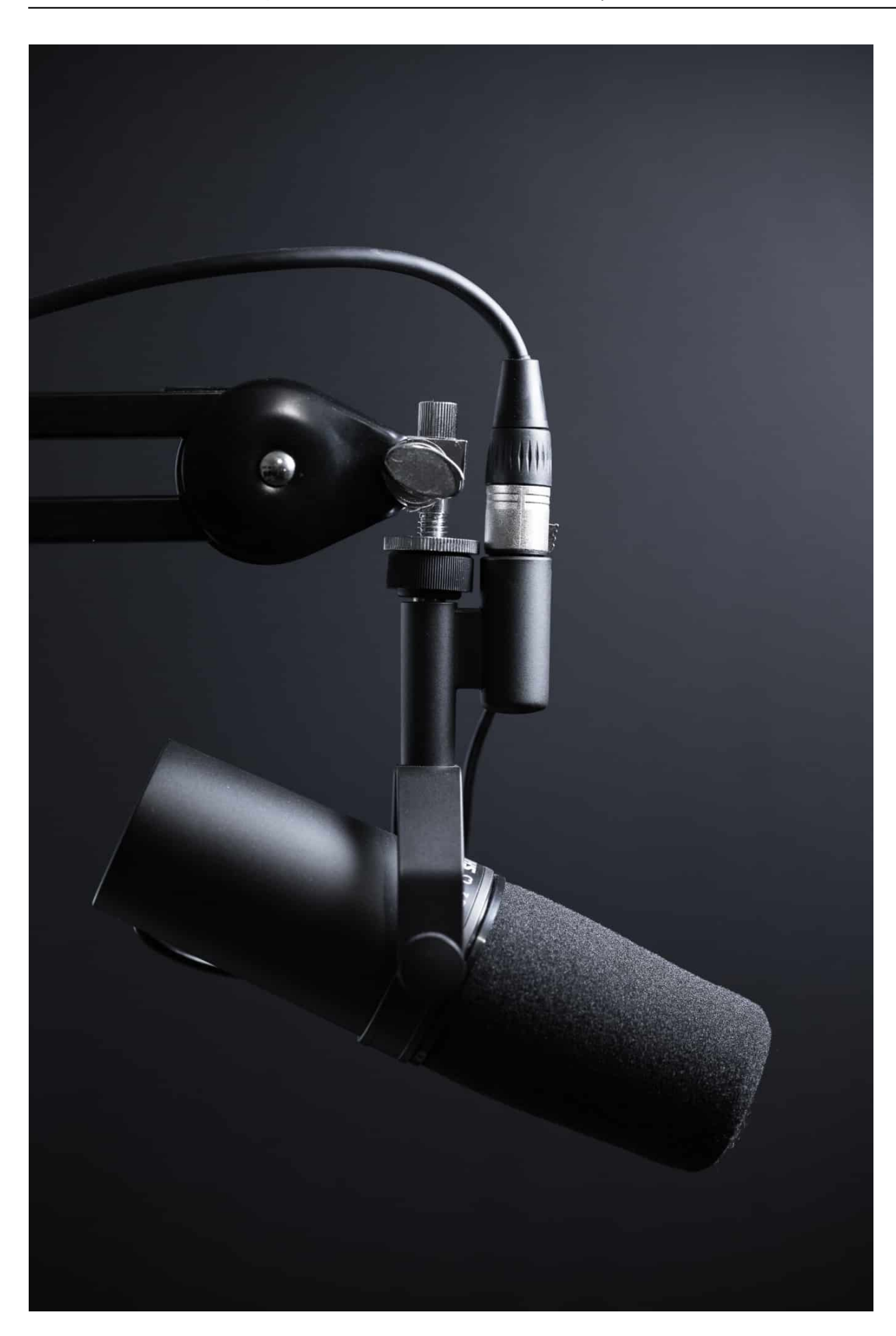

Clubhouse macht also irgendwie Lust auf mehr Audio auf dem Smartphone. Und hat eine regelrechte Welle losgetreten. Facebook hat eine regelrechte Audio-Offensive angekündigt, Podcasts inklusive. Aber auch Apple will den Podcast-Bereich ausbauen. Man hat fast den Eindruck: Audio ist das neue Video. Was ist geplant, was kommt bei Facebook und was hat Apple vor?

Facebook will den Erfolg von Clubhouse ganz offensichtlich kopieren. Mark Zuckerberg kündigt an, dass Audios künftig denselben Stellenwert wie Fotos oder Videos haben sollen. Das ist mal eine Ankündigung, da Audios bislang nicht die geringste Rolle spielen – außer als Sprachnachrichten in WhatsApp oder Facebook Messenger.

Facebook selbst soll im Sommer diesen Jahres die sogenannten **Live Audio Rooms** bekommen, die am ehesten mit Clubhouse zu vergleichen sind. Im Grunde verbergen sich dahinter Chat-Räume, in denen sich die Menschen unterhalten können – live. Ein Gastgeber lädt ein, beliebig viele Menschen können kommen, einfach nur zuhören oder sich auch beteiligen. Das soll erst nur für Gruppen und Prominente angeboten und später dann ausgebaut und ausgeweitet werden.

**schieb.de** News von Jörg Schieb. https://www.schieb.de

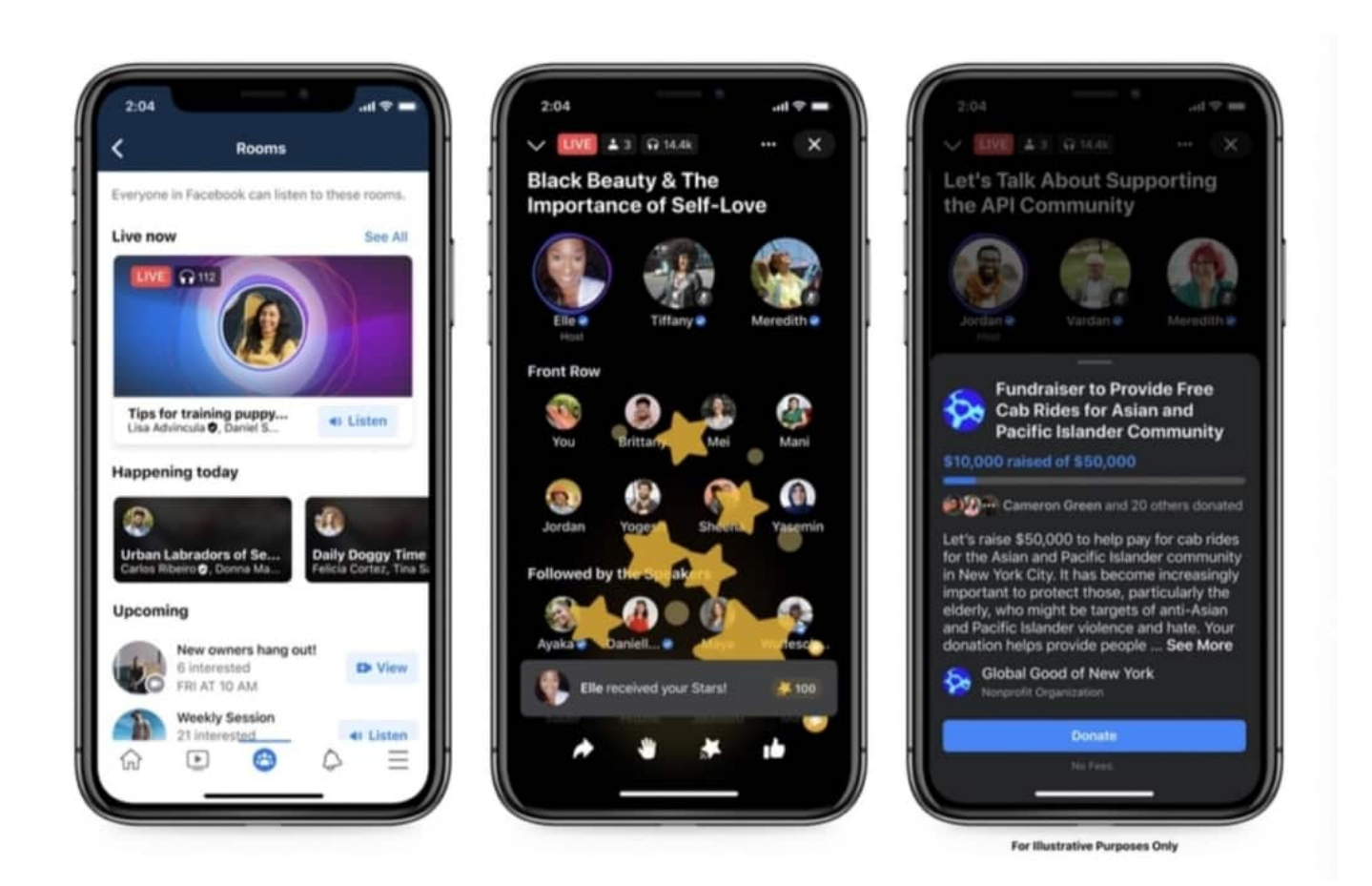

#### **Sound Bites: Kurze Audio-Schnipseln**

Aber es kommen auch kurze Audioschnipsel, "Sound Bites" genannt – zum anderen Podcast-Unterstützung. Bei den Sound-Bites geht es nicht um Live-Audios wie beim "Live Audio Room", sondern um Soundschnipsel, die User künftig posten können. Also: Nicht nur Texte, Fotos und Videos im Post, sondern auch Audios. Kurze Sprachnachrichten zum Beispiel, Musik oder Diskussionen – als Ergänzung eines Beitrags.

So etwas fehlt bei Facebook und Twitter bislang völlig. Facebook wird nicht nur eine Aufnahme- und Abspiel-Funktion bieten, sondern auch Werkzeuge, um Audios zu bearbeiten. Etwa Filter, um Sprache und Stimmen zu verzerren, vielleicht auch Jingles etc. Solche Spielereien kennen wir auch von Fotos und Videos – jetzt also auch in der Audiowelt. Ich erwarte, dass es auf Facebook zu einer regelrechten Schlacht kommt: Wer ist der erste mit mehr oder weniger einfallsreichen Sound-Effekten und Ideen...

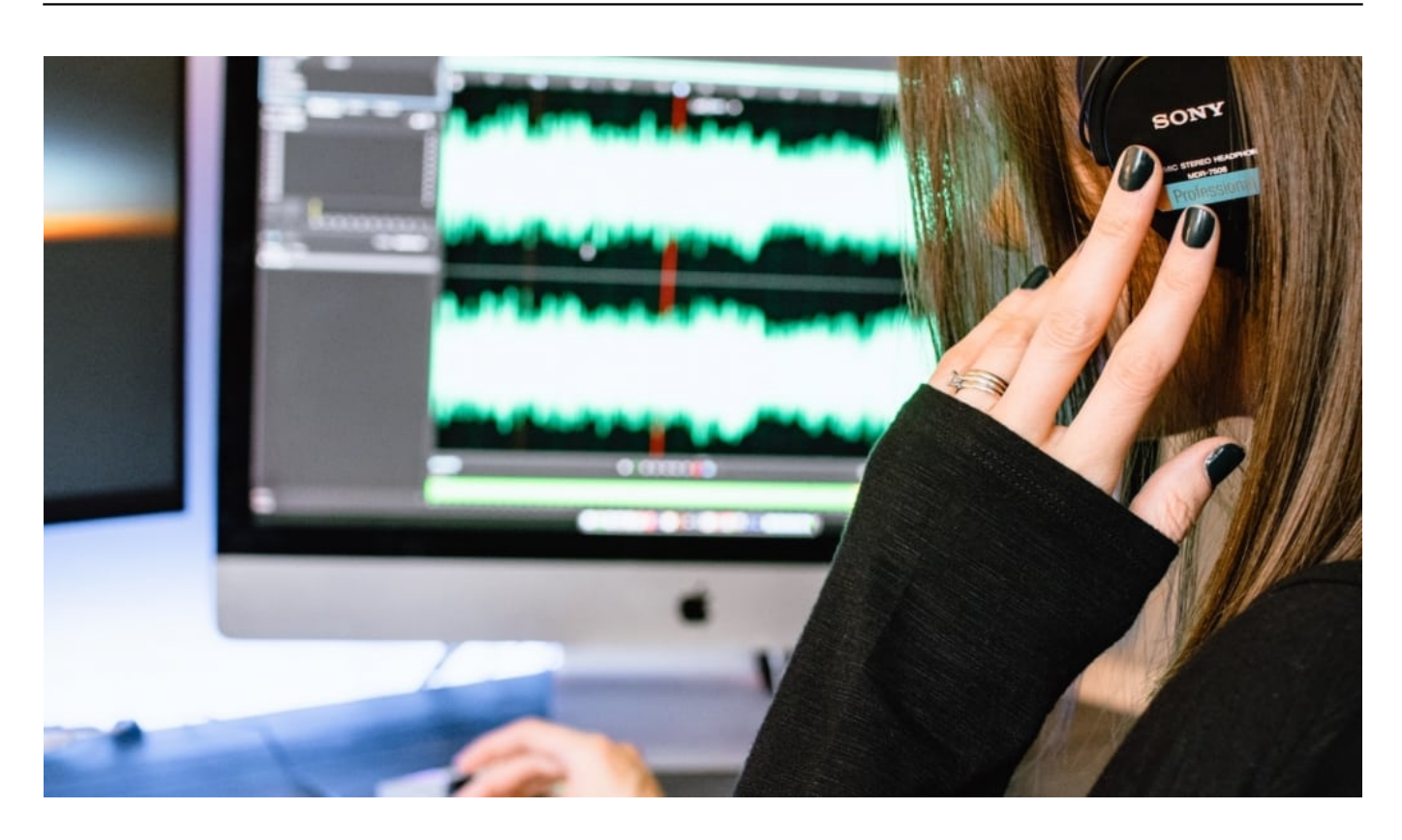

#### **Podcasts auf Facebook: Kooperation mit Spotify**

Aber auch das Thema Podcasts soll bei Facebook künftig eine Rolle spielen**.** 

Facebook kooperiert mit Spotify – hier gibt's es viele kostenlose, allgemein verfügbare Podcasts, aber auch durchaus einige Podcasts, die es nur auf Spotify gibt. Diese Podcasts werden auf Facebook zu hören sein. User können Podcasts einbinden und bewerten. Podcast-Macher könnten auf Facebook direkt mit ihren Hörerinnen und Hörern in den Dialog treten. Es soll auch möglich sein, Ausschnitte aus Podcasts hörbar zu machen.

Das ist schon interessant und gibt Podcasts einen ganz neuen Stellenwert. Darüber hinaus will Facebook auch proaktiv Podcasts und Podcast-Episoden anbieten, passend zum jeweils diskutierten Thema. Auch das macht Podcasts besser sichtbar. Sehr geschickt von Facebook: Ohne in Inhalte investieren zu müssen, sind sie trotzdem präsent – und im Umfeld lässt sich wunderbar Werbung verkaufen.

Podcast-Macher werden aktiver als bisher schon auf Facebook ihre Podcasts bewerben – und sind zunehmend abhängig von Facebook, weil Mark Zuckerbergs Netz sie sichtbarer machen und Hörerinnen und Hörer bringt.

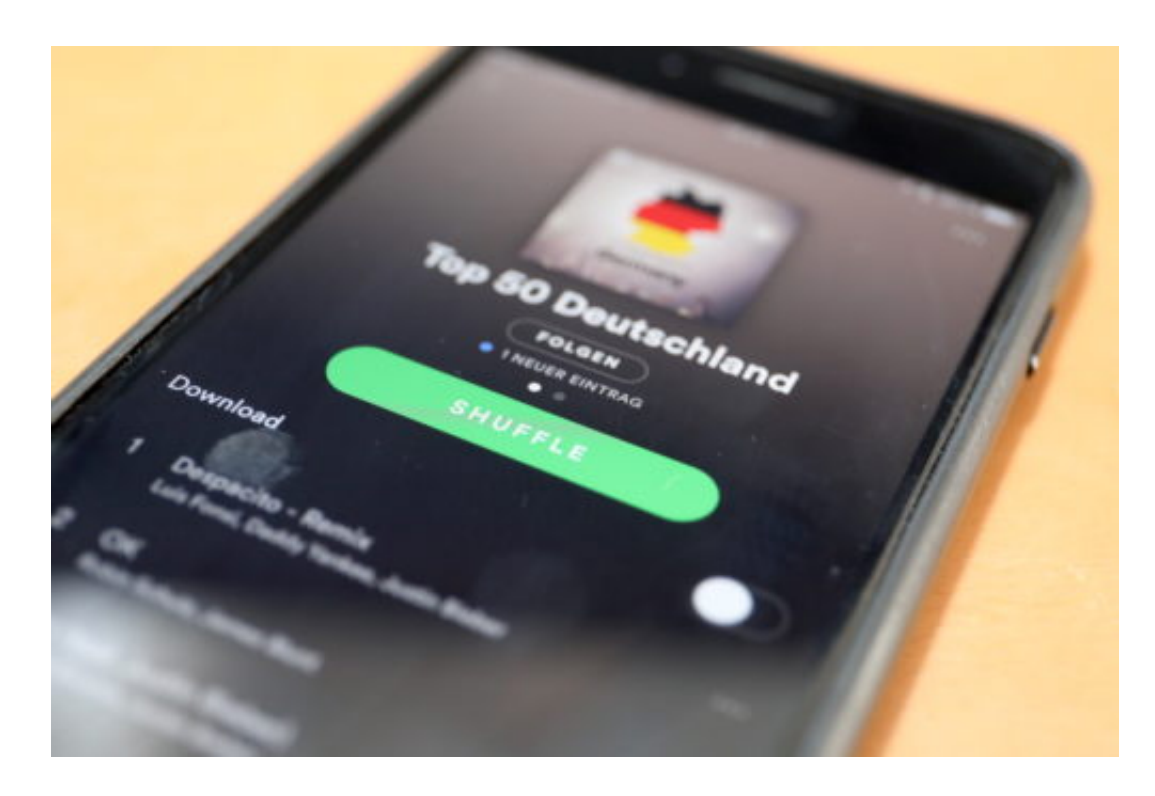

#### **Apple führt Bezahlmöglichkeit für Podcasts ein**

Apple ist da offenbar weiter entwickelt, denn Apple bietet schon seit Jahren die Möglichkeit, Podcasts zu abonnieren und abzuspielen und stellt entsprechende Plattformen und Apps bereit. Nun soll es auch bei Apple einen Schritt weiter gehen: Podcasts, die etwas kosten. Schon im Mai soll's lostehen.

Apple hat in der Tat Bezahldienste im Audiobereich angeboten. Das ist interessant, denn Apple war der erste Anbieter, der für Musik, Apps und Filme Gebühren berechnet hat – und hat damit die Akzeptanz für bezahlte Apps und Inhalte eingeführt. Jetzt kommen Audio-Inhalte.

Apple bietet Anbietern von Podcasts und Audios die Möglichkeit, künftig Gebühren zu nehmen. Für einzelne Folgen, monatlich, jährlich .- kleine Beträge (49 Cent) oder saftige Gebühren für hochwertigen Content, alles ist möglich. Apple knüpft einige Bedingungen. So dürfen die Podcasts dann keine Werbung enthalten zum Beispiel.

Aber die Podcasts müssen nicht exklusiv bei Apple eingestellt werden. Das ist ein sehr interessanter Schritt. Denn viele Podcaster suchen nach Möglichkeiten, mit ihrer Arbeit auch etwas zu verdienen. Natürlich behält Apple eine ordentliche Provision ein, im ersten Jahr rund 30% des Umsatzes. Kommen soll das schon recht bald, mit iOS14.5, iPas OS 14.5 und MacOS 11.3.

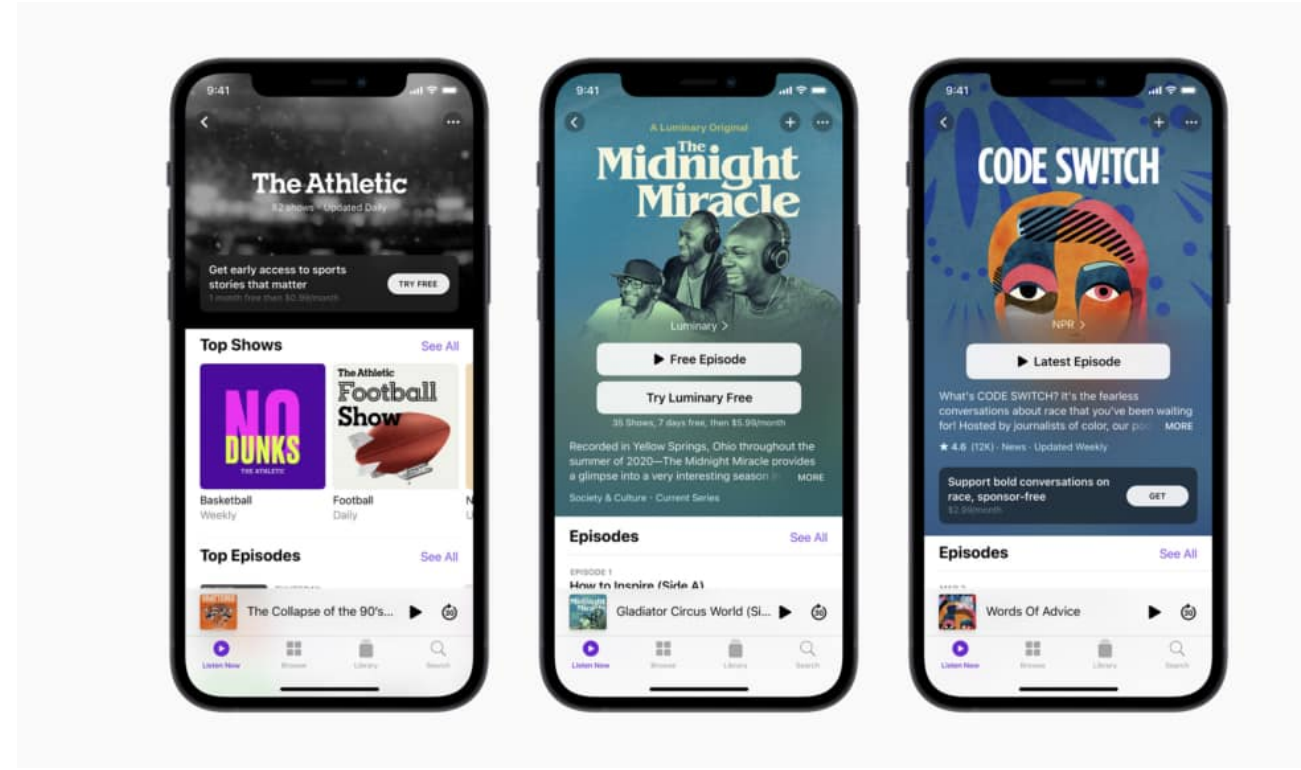

#### **Mehr Audio: Das wird sich durchsetzen**

Insgesamt eine Menge Neuerungen**.**

Ich bin davon fest überzeugt. Podcasts erfreuen sich generell hoher Beliebtheit – weil viele Tiefe bieten. Und was Neues im Bereich Fotos oder Videos kann es nicht mehr geben, da ist wohl alles erfunden. Audio-Inhalte werden "wertig", da sie bezahlt werden können. Auch Facebook führt die Möglichkeit ein, Audios mit "Stars" zu belohnen – auch eine Möglichkeit, Inhalte zu bezahlen. Eine sehr interessante Entwicklung – weg von den werbefinanzierten Inhalten.

**schieb.de** News von Jörg Schieb. https://www.schieb.de

#### **Facebook will, dass wir zuhören: Audios und Podcasts kommen**

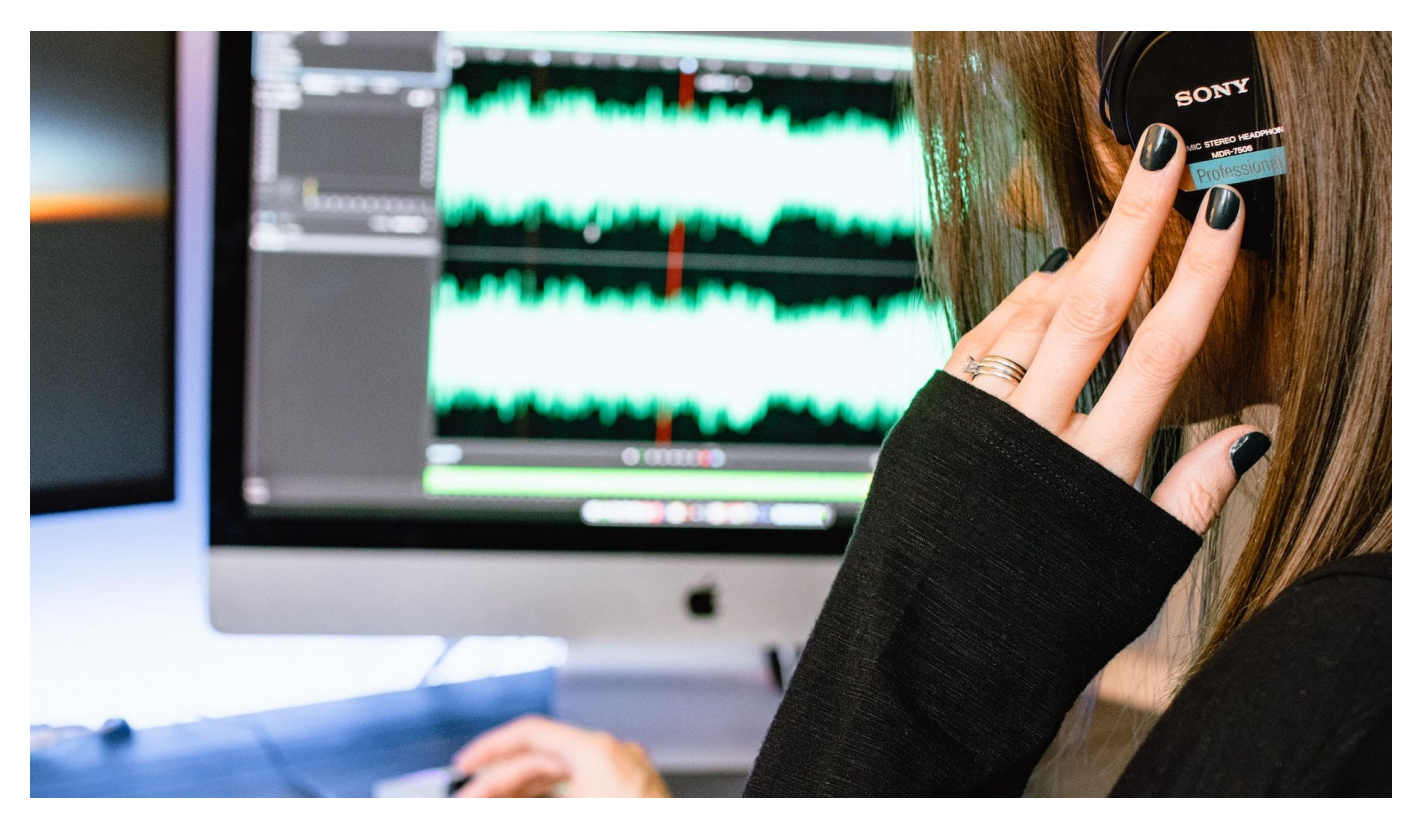

Facebook hat für den Sommer einen Clubhause-Klon angekündigt: Die User sollen live miteinander sprechen können. Aber auch Podcasts sollen auf Facebook eine größere Rolle spielen. Digitalistan-Blogger befürchtet größere Abhängigkeit für Podcaster.

Der Audio-Markt boomt - gar keine Frage. Zwar hat die Audio-Plauder-App namens Clubhouse nicht mehr ganz den Hype, den sie vor wenigen Wochen noch hatte. Aber: Clubhouse ist immer noch da. Und hat vor kurzem ein Modell vorgestellt, das sich als interessant erweisen könnte: Clubhouse-User können künftig Gebühren berechnen. Wie bei einem öffentlichen Vortrag.

Aber auch Podcasts laufen gut: Es werden immer mehr - und viele der Angebote sind richtig gut gemacht. Alle reden über Videos, aber Audios rocken derzeit. Das ist auch Mark Zuckerberg offensichtlich nicht verborgen geblieben. Auf der ständigen Suche nach neuen Trends setzt Facebook jetzt verstärkt auf Audios. Zwar hat Facebook bereits vor einigen Jahren mal eine Audio-Offensive angekündigt, aber dann nicht wirklich durchgezogen.

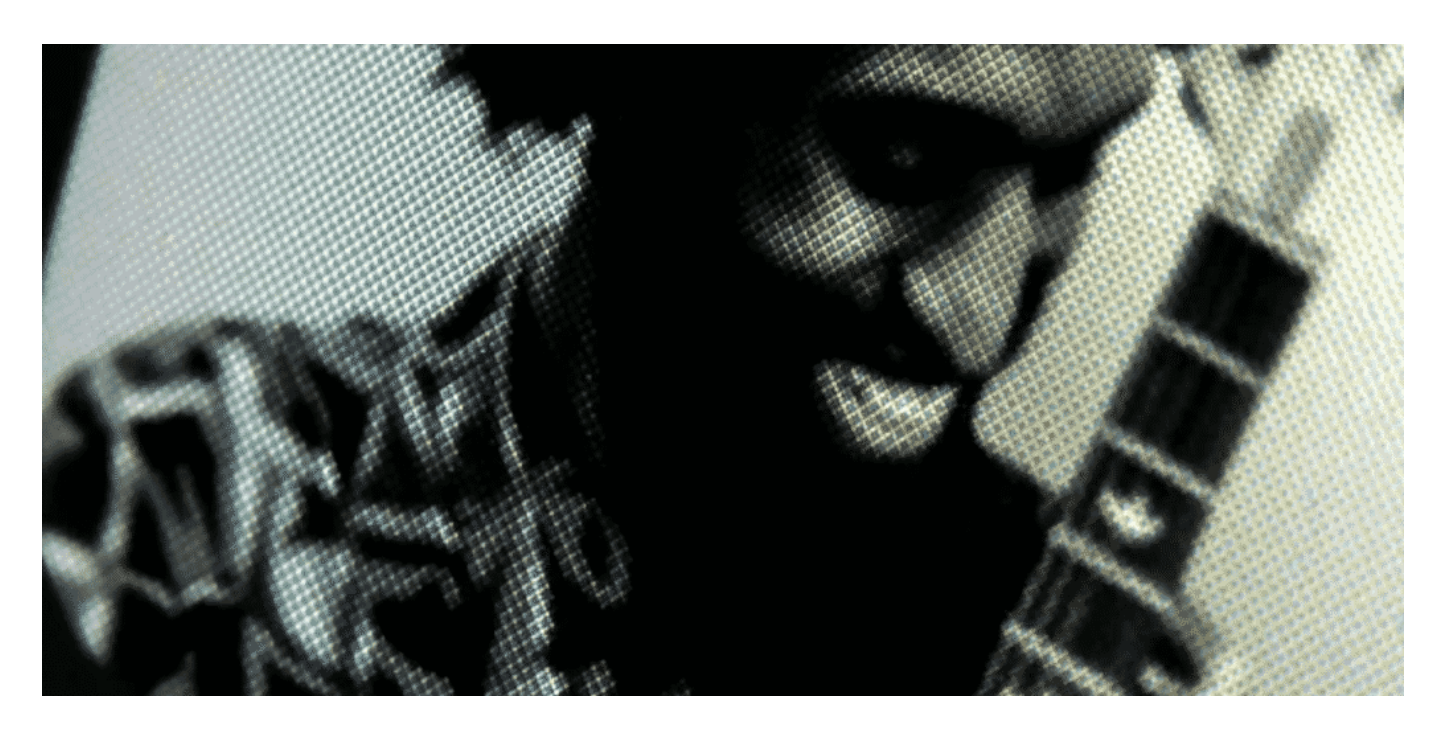

Die App "Clubhouse" ist recht erfolgreich - und Facebook klont sie jetzt

#### **Facebook macht ungeniert Clubhouse Konkurrenz**

Diesmal ist es anders: Facebook will Clubhouse kopieren und Podcasts umarmen.

Warum, ist ja klar: Die großen Netzwerke verfolgen alle dieselbe Strategie. Sie wollen Nutzer so lange wie möglich im Netzwerk halten. Und die simple Logik ist: Je mehr Angebote es gibt, desto höher ist die Chance, dass die User das jeweilige Ökosystem nicht verlassen.

Deshalb sollen Facebook-User schon bald Audio-Clips oder sogar komplette Podcasts erstellen - und live an Audio-Diskussionen teilnehmen können.

**schieb.de** News von Jörg Schieb. https://www.schieb.de

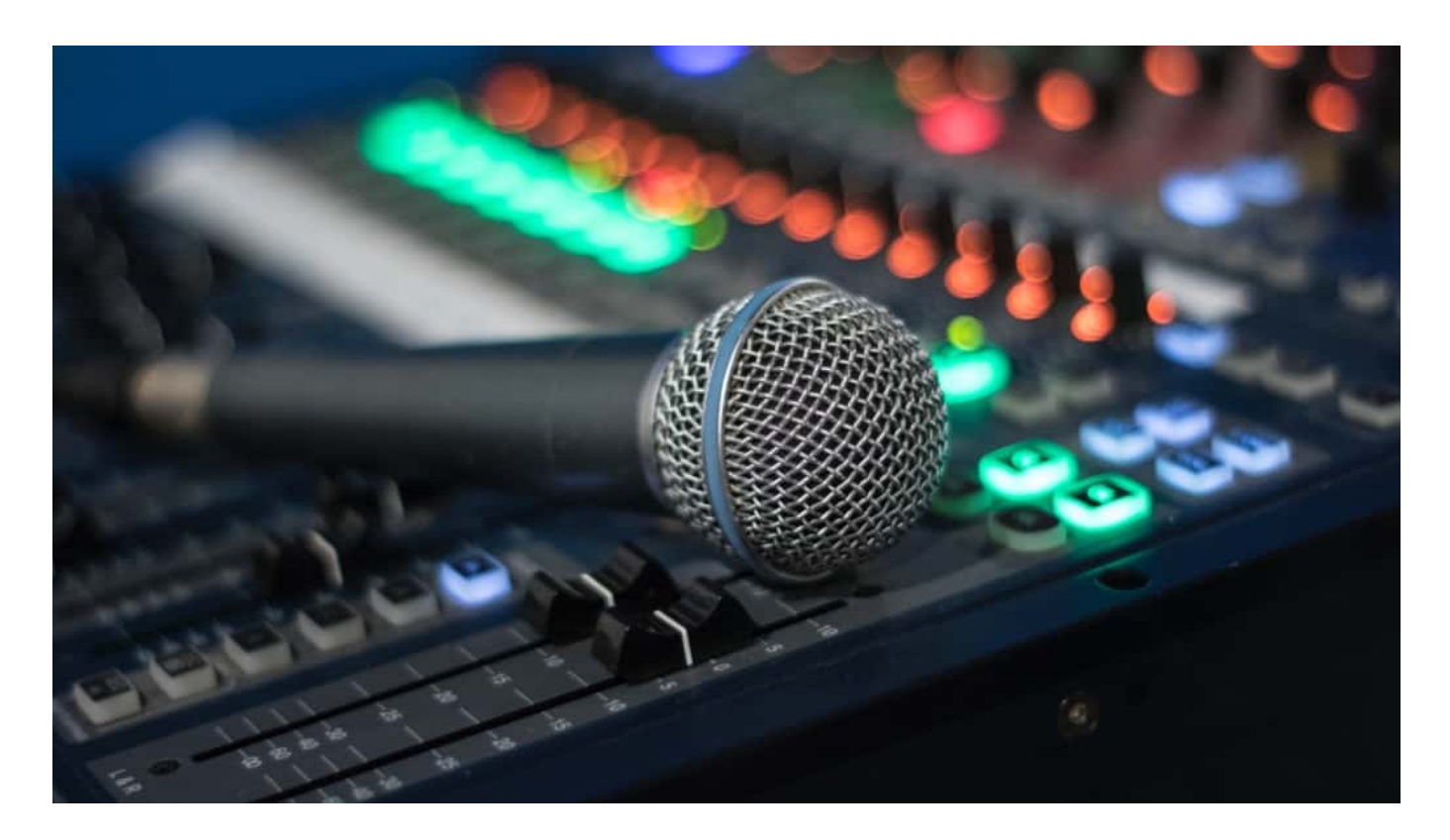

#### **Mit Werkzeugkasten Audios erstellen**

"Live Audio Rooms" ist ein Live-Format, bei dem Facebook-Nutzer in Gruppen und später womöglich auch im Messenger live Gespräche führen oder einfach zuhören können. Wie eine WhatsApp-Gruppe - nur mit Sprache. Wir kennen das Prinzip von Clubhouse: Ein Gastgeber lädt in einen Audio-Raum ein, wer mag kann sich zuschalten, nur zuhören oder auch mitreden. Die Funktion ist für den Sommer angekündigt.

Darüber hinaus sollen Facebook-User künftig mit Hilfe eines virtuellen Werkzeugkastens ("Soundbites" genannt) auch Audio-Clips erstellen können. Wahlweise live - oder asynchron zum Anhören. Ich bin sicher: Es wird auf Facebook eine regelrechte Schlacht geben. Wer ist der/die erste, wer wird zum ersten Audio-Influencer?

https://twitter.com/axios/status/1384231692592816131?ref\_src=twsrc%5Etfw%7C twcamp%5Etweetembed%7Ctwterm%5E1384231692592816131%7Ctwgr%5E% 7Ctwcon%5Es1\_&ref\_url=https%3A%2F%2Fmeedia.de%2F2021%2F04%2F19% 2Ffacebook-greift-clubhouse-mit-live-audio-rooms-an-und-startet-podcastoffensive%2F

#### **Auch Podcasts werden auf Facebook hörbar**

Darüber hinaus will Facebook auch Podcasts hörbar machen. Dazu kooperiert Facebook mit Spotify: Wer einzelne Episoden aus einem Podcast hören will, muss Facebook dazu künftig nicht mehr verlassen. Mehr als das: Facebook will auch Podcasts aktiv vorschlagen, je nach Themengebiet und Interessen der User.

Das ist sehr geschickt von Facebook: Ohne in Inhalte investieren zu müssen, sind sie trotzdem präsent - und im Umfeld lässt sich wunderbar Werbung verkaufen. Podcast-Macher werden aktiver als bisher schon auf Facebook ihre Podcasts bewerben - und sind zunehmend abhängig von Facebook, weil Mark Zuckerbergs Netz sie sichtbarer machen und Hörerinnen und Hörer bringt.

Das alles startet nicht morgen, sondern in den nächsten Monaten.

https://vimeo.com/291066841 Podcasts werden gerne gehört: Aber was macht Podcasts erfolgreich?

#### **Neue Software: Keine Beleidigungen beim Zocken mehr**

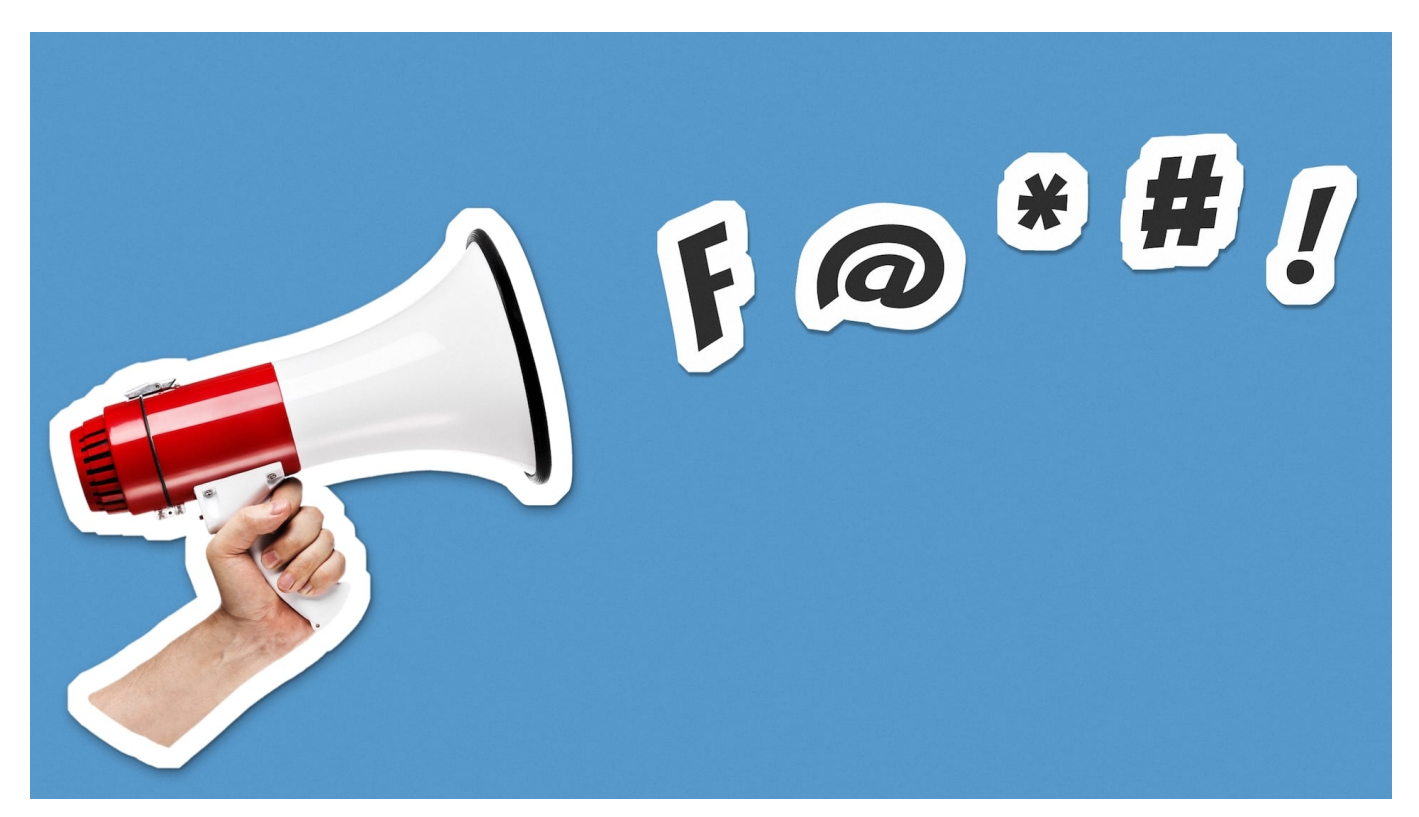

**Intel entwickelt einen Filter, der live aus gesprochener Sprache Fluchen, Hassrede und Rassismus rausfiltern können soll – direkt auf dem Kopfhörer. Zum Einsatz kommen soll die "Beep" genannte Software erst mal in Online-Games.**

Ach, könnte man Hatespeech, Rassismus und Beleidigungen doch nur auf Knopfdruck aus der Welt verbannen. Dann würden sich Menschen nur noch mit Respekt, ohne jedes Ressentiment, ohne Vorurteile und mit besten Manieren begegnen.

Klingt zweifellos verlockend - ist aber nicht besonders realistisch.

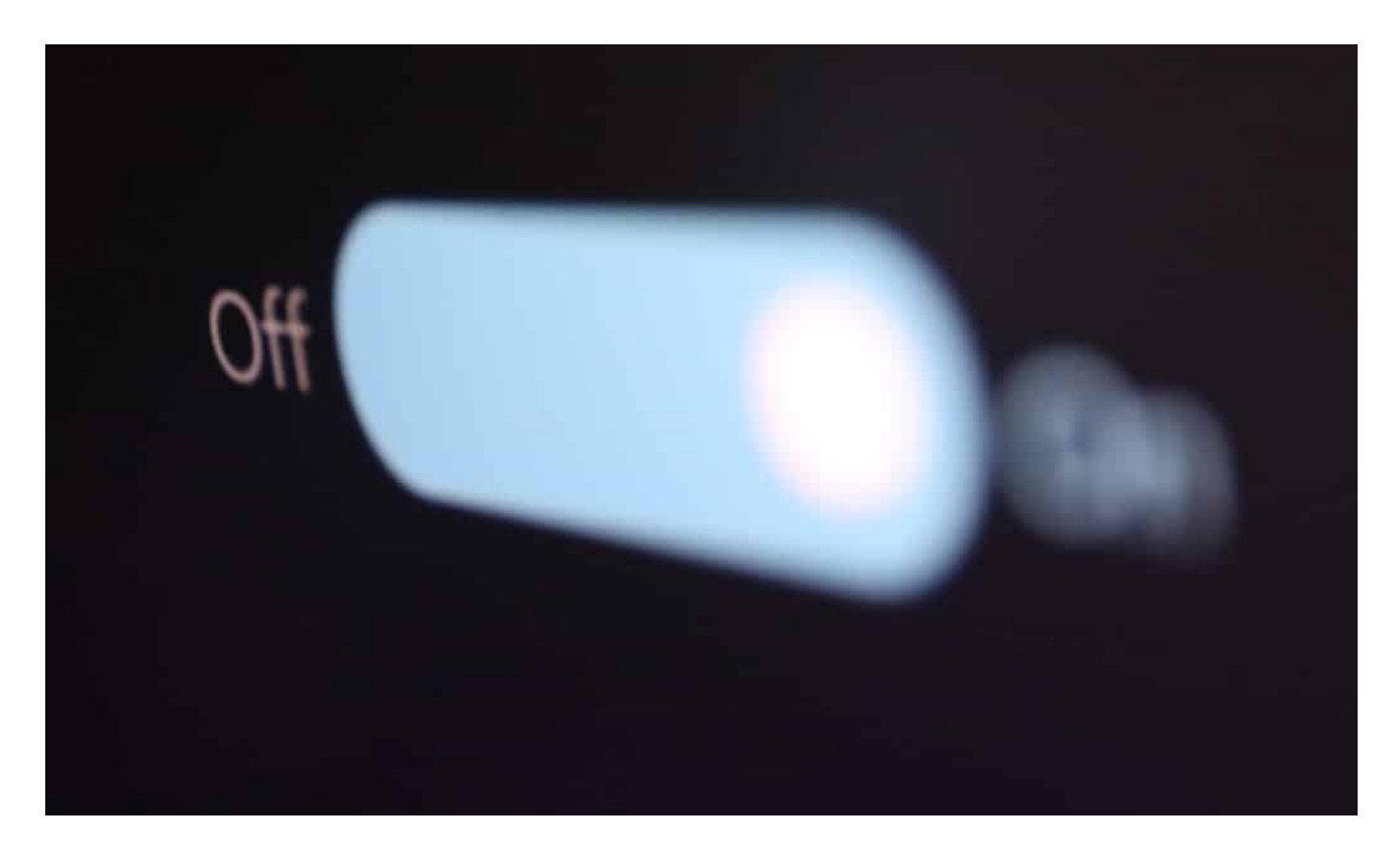

#### **KI-Filter macht aus aggressiven Begriffen ein "Piep"**

Chip-Hersteller Intel hat jetzt vor, verbale Äußerungen "wegzufiltern". Die Idee: So wie ein Kopfhörer mit "Noise Reduction" (ANC), der Umweltgeräusche mit Hilfe technischer Gimmicks leiser bis unhörbar macht, will Intel Kopfhörern ermöglichen, Beleidigungen, N-Wörter und Hetze einfach auszublenden - so als wären sie gar nicht da.

Das ist kein Scherz. In der Welt der Online-Games geht es gerne rau zu. Viele Gamer sind ungehemmt, wenn sie daddeln. Sie rufen ihren Kontrahenten im Online-Game schon mal Begriffe zu (Online-Gamer haben häufig Headsets auf und sprechen über das Internet miteinander), die sehr beleidigend oder verletzend sein können.

80% aller Online-Gamer wurden laut einer Studie schon belästigt. Die restlichen 20% vermutlich auch, haben es nur nicht so verbucht.

Und weil 22% der Spieler außerdem angeben, wegen solcher verbaler Attacken ein Spiel schon verlassen zu haben, entsteht ein gewisser Druck auf die Anbieter von Online-Games. Es geht ihnen nicht um mehr Anstand oder eine angenehmenre Spielathmosphöre, sondern darum, keine Umsatzverluste zu

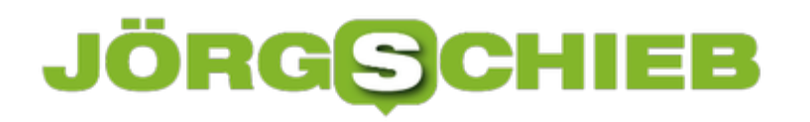

riskieren.

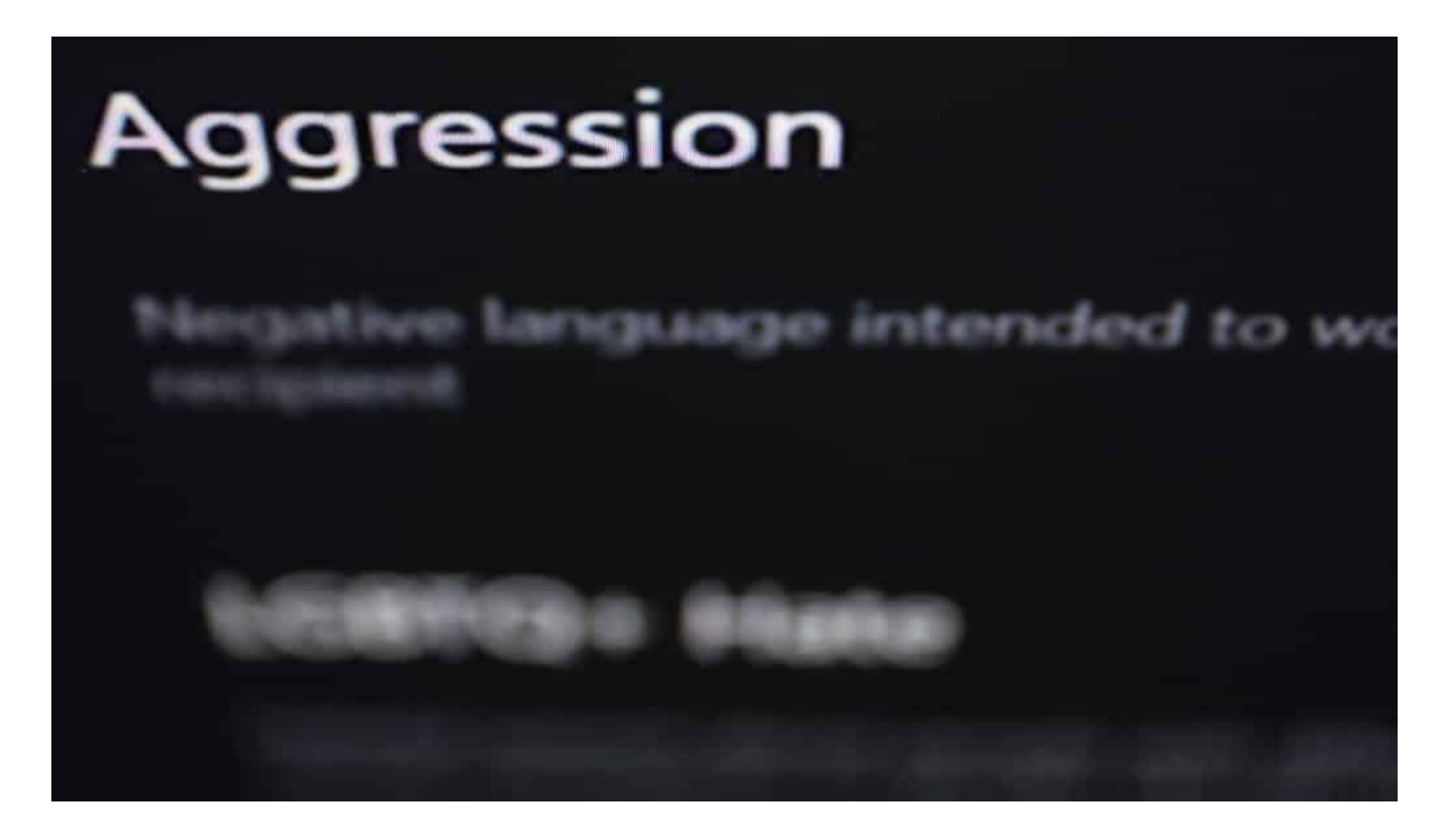

#### **Schieberegler: Wie viel Rassismus geht heute klar?**

Intel hat eine Software entwickelt, um genau Problem zu lösen. Die Software heißt "Bleep". Weil sie - wie man das aus dem amerikanischen Fernsehen kennt - Unwörter, die auf einer "Black List" stehen, mit einem Piepton zu übertönen. Künstliche Intelligenz (KI) soll es regeln - und den virtuellen Anstands-Wauwau spielen. "You M will loose, Son ".

Vorgestellt wurde die Software, die sich noch in einer frühen Erprobungsphase befindet (Beta), auf einer Entwicklerkonferenz für Gamer. Nun gibt es erste Hinweisen auf Twitter, das aus der Idee ein Produkt werden könnte. In einem Produktvideo sind erste Eindrücke zu sehen.

Intel sieht anscheinend Schieberegler vor: Da können User einstellen, wie viel "Misogynie", "Rassismus und Xenophonie" und "Bodyshaming" sie zulassen wollen. Mit derselben Software ließen sich prinzipiell auch Zoom- und Skype-Meetings "überwachen" und filtern.

Es klingt wie ein Aprilscherz. Denn natürlich kann eine solche Software niemals perfekt funktionieren - und schon gar nicht die eigentlichen Probleme lösen. Wie

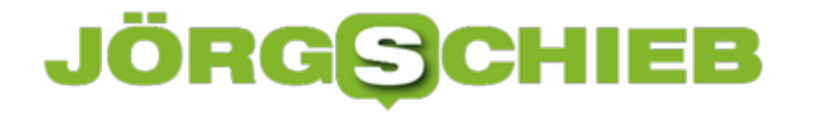

so häufig soll Technik die Probleme lösen. Das hat schon in den Sozialen Netzwerken nicht funktioniert.

https://vimeo.com/535903021

Intel stellt "Bleep" vor: Per Schieberegler bestimmen, welche Zumutungen man hören will...

**schieb.de** News von Jörg Schieb. https://www.schieb.de

#### **Berechtigte Kritik am geplanten "Instagram für Kinder"**

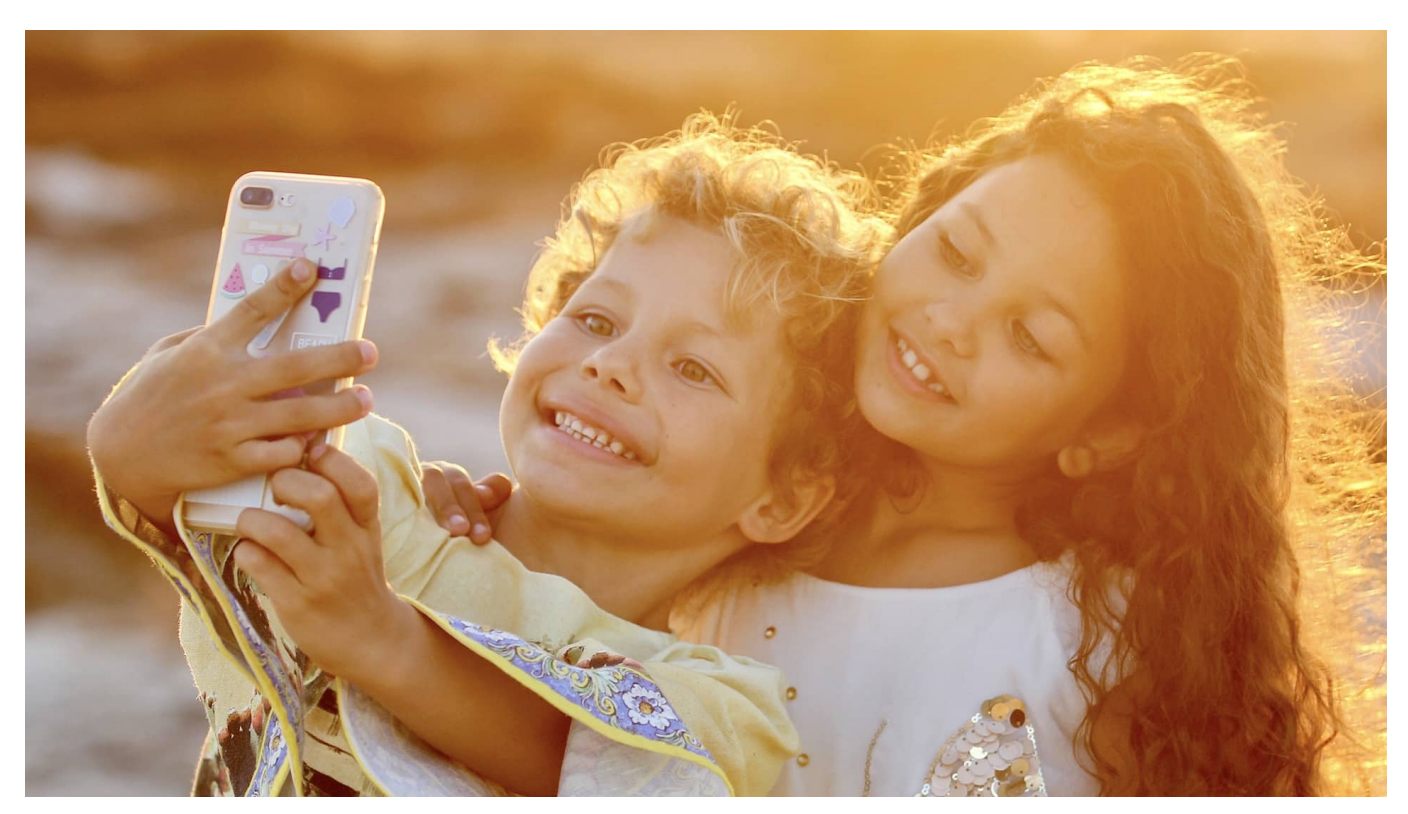

**Viele Kinder und Jugendliche verbringen ohnehin schon viel (zu viel) Zeit am und mit dem Handy. Das will Mark Zuckerberg gerne ausbauen: Er plant ein spezialles "Instagram für Kinder" - unter 13 Jahren. Angeblich mit kindgerechten Inhalten, aber am Ende vor allem eine Abspielstation für auf Kinder zugeschnittene Werbung. Die Proteste gegen die Pläne nehmen zu zu Recht.**

Der Künstler Andy Warhol hat es vorausgesehen: Künftig wird jeder für 15 Minuten berühmt sein. Netzwerke wie Instagram oder TikTok sind der Versuch, diese 15 Minuten Ruhm immer wieder zu ergattern. Mit spektakulären Aufnahmen, mit Stunts, mit Lip-Sync-Gesang und vielen anderen Dingen.

Man mag davon halten, was man möchte. Doch Netzwerke wie *Instagram* gehören zweifellos heute für die meisten zum Lifestyle dazu - ganz besonders für junge Menschen, die damit groß werden. Verantwortungsbewusste Eltern stellen sich die Frage, ab welchem Alter sie ihren Kindern den Zugang zu diesen Netzwerken gewähren wollen.

**schieb.de** News von Jörg Schieb. https://www.schieb.de

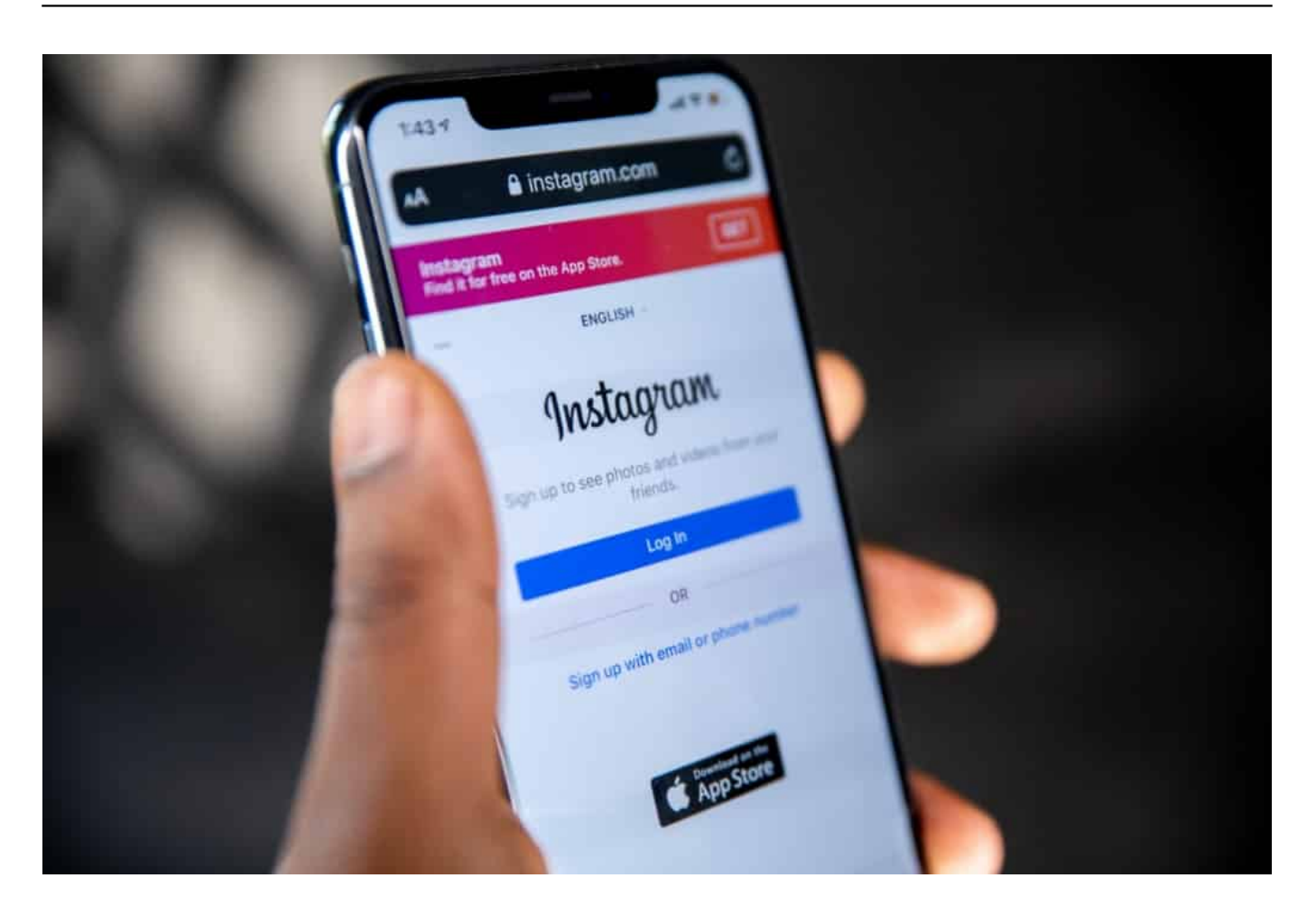

#### **Facebook plant ein Instagram für Kinder unter 13**

Der Druck nimmt möglicherweise zu. Denn geht es nach Mark Zuckerberg - selbst Vater -, kann es zumindest mit Instagram gar nicht früh genug los gehen. Offiziell ist Instagram ab 13 Jahren erlaubt (auch bei uns in Deutschland). Doch es gibt Überlegungen, eine Kids-Version von Instagram zu starten.

Facebook bezeichnet die kindgerechte Version von Instagram als "Safe Space". Doch Kinderschützer warnen: Gleich 100 Einzelpersonen und Gruppen fordern Facebook in einem offenen Brief auf, die Pläne für ein Kids-Instagram fallenzulassen.

Denn: "Der unerbittliche Fokus der Plattform auf das Aussehen, die Selbstdarstellung und die Vermarktung stellt eine Herausforderung für die Privatsphäre und das Wohlbefinden von Jugendlichen dar", befürchten die Unterzeichner des Schreibens.

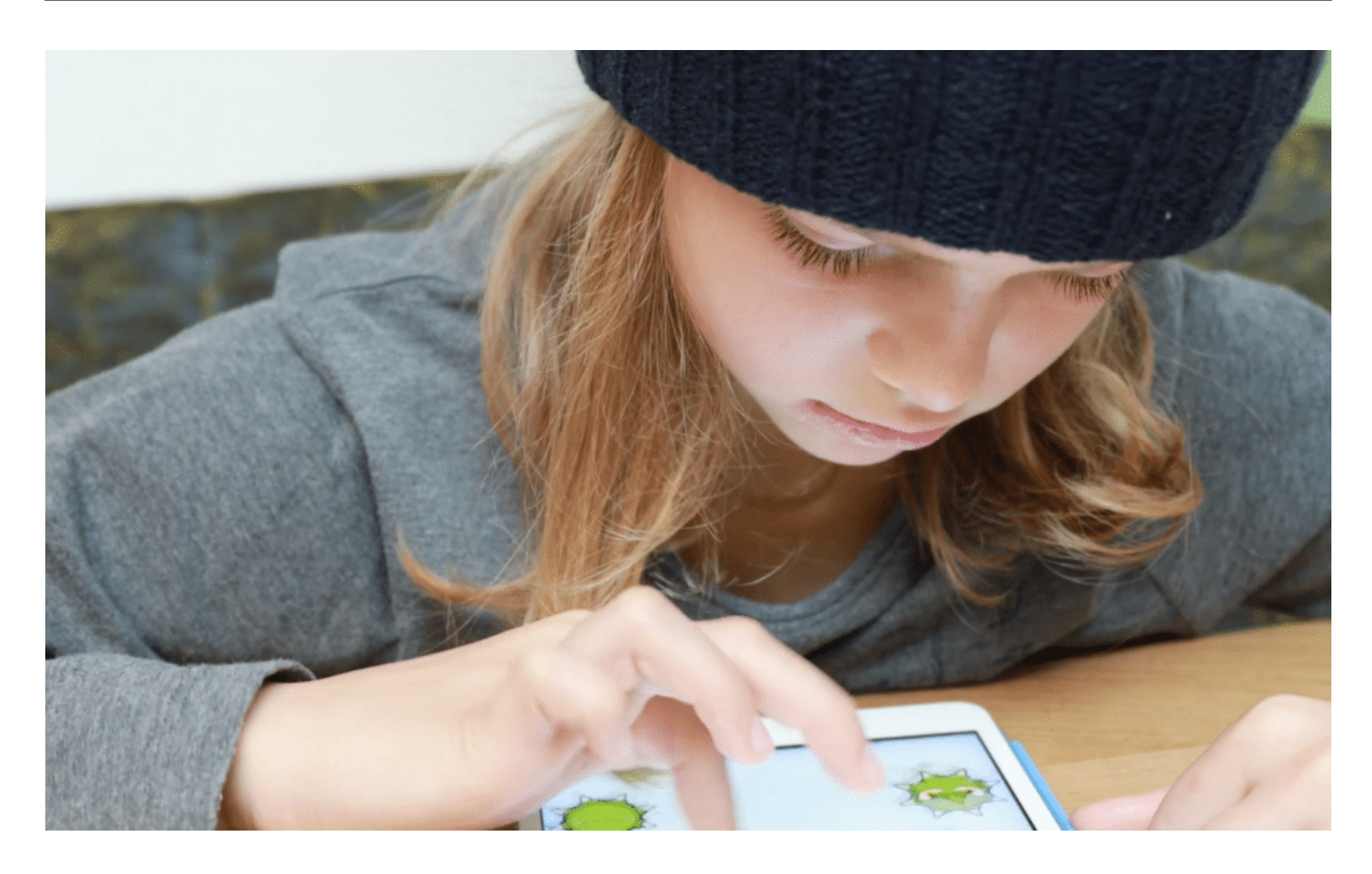

#### **Facebook will einfach nur wachsen - koste es, was es wolle**

Und das ist noch vorsichtig formuliert. Solange Schulen keinen angemessenen Unterricht anbieten, um junge Menschen kompetent zu machen, ist das einfach zu gefährlich. Natürlich: Auch die Eltern spielen eine große Rolle. Aber viele sind auch nicht kompetent.

Was Facebook vorhat, ist doch klar: Eine perfekte Plattform für Werbung, die sich speziell an Kinder richtet. Doch leider achtet der Gesetzgeber überhaupt nicht darauf, welche Werbung und vor allem wie viel Werbung Kinder in der Onlinewelt zu sehen bekommen.

Das ist schon grundsätzlich ein Problem - und wird noch größer, wenn nun schon die ganz Kleinen gezielt in die Netzwerke gezogen werden. Facebook will wachsen. Mehr User, egal wie alt - und die sollen in der Zuckerberg-Wolke möglichst viel Zeit verbringen. Je früher, desto besser.

#### **Medienkompetenz ist nicht nur Sache der Eltern**

Ein Schulterzuckendes "Das gehört heute halt dazu" oder "Das sollen die Eltern

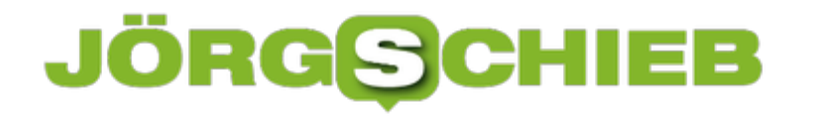

richten" ist meiner Ansicht nach völlig verantwortungslos. Denn natürlich braucht es dringend Regeln, die deutlich machen, was wir als Gesellschaft zulassen wollen und was nicht. Und falls doch, zu welchen Regeln.

Facebook sagt: "Die Realität ist, dass Kinder online sind." Ja. Die Realität ist auch, dass Kinder kein Gemüse mögen und viele am liebsten schon mit 12 Auto fahren würden.

Viele Eltern missachten die Rechte ihrer Kinder

**schieb.de** News von Jörg Schieb. https://www.schieb.de

#### **Eigene Verknüpfungen im Kontextmenu verstecken**

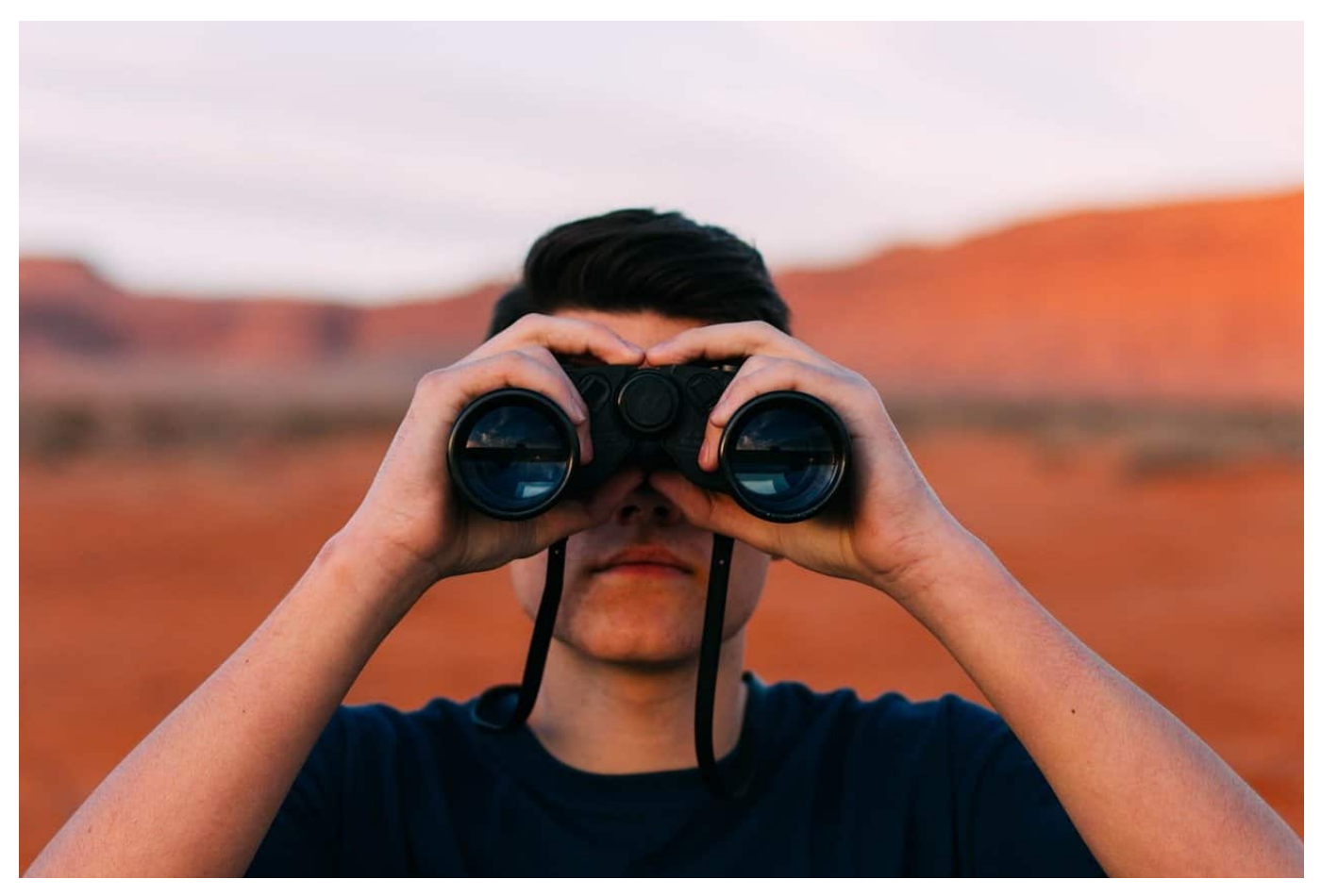

Das Kontextmenü unter Windows enthält eine Vielzahl von Funktionen und erlaubt es Ihnen, auch eigene Programme und Verknüpfungen darin aufzunehmen. Das können Sie hier nachlesen. Je mehr Sie davon angelegt haben, desto unübersichtlicher wird das Kontextmenü aber. Das können Sie mit wenig Aufwand in den Griff bekommen, indem Sie Einträge verstecken oder sortieren.

Starten Sie durch Eingabe von **regedit** in der Suchleiste von Windows den Registry Editor und navigieren Sie zu

#### Computer\HKEY\_CLASSES\_ROOT\Directory\Background\shell

Hier finden Sie für jedes Programm, das Sie selber ins Kontextmenü integriert haben, einen eigenen Schlüssel. Öffnen Sie diesen durch einen Doppelklick. Für die Anordnung der Schlüssel haben Sie zwei Möglichkeiten. Für beide klicken Sie mit der rechten Maustaste auf den Schlüssel des Programms links im Baum und

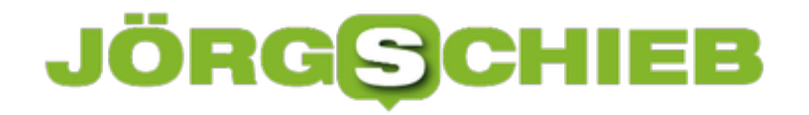

#### dann auf **Neu** > **Zeichenfolge**.

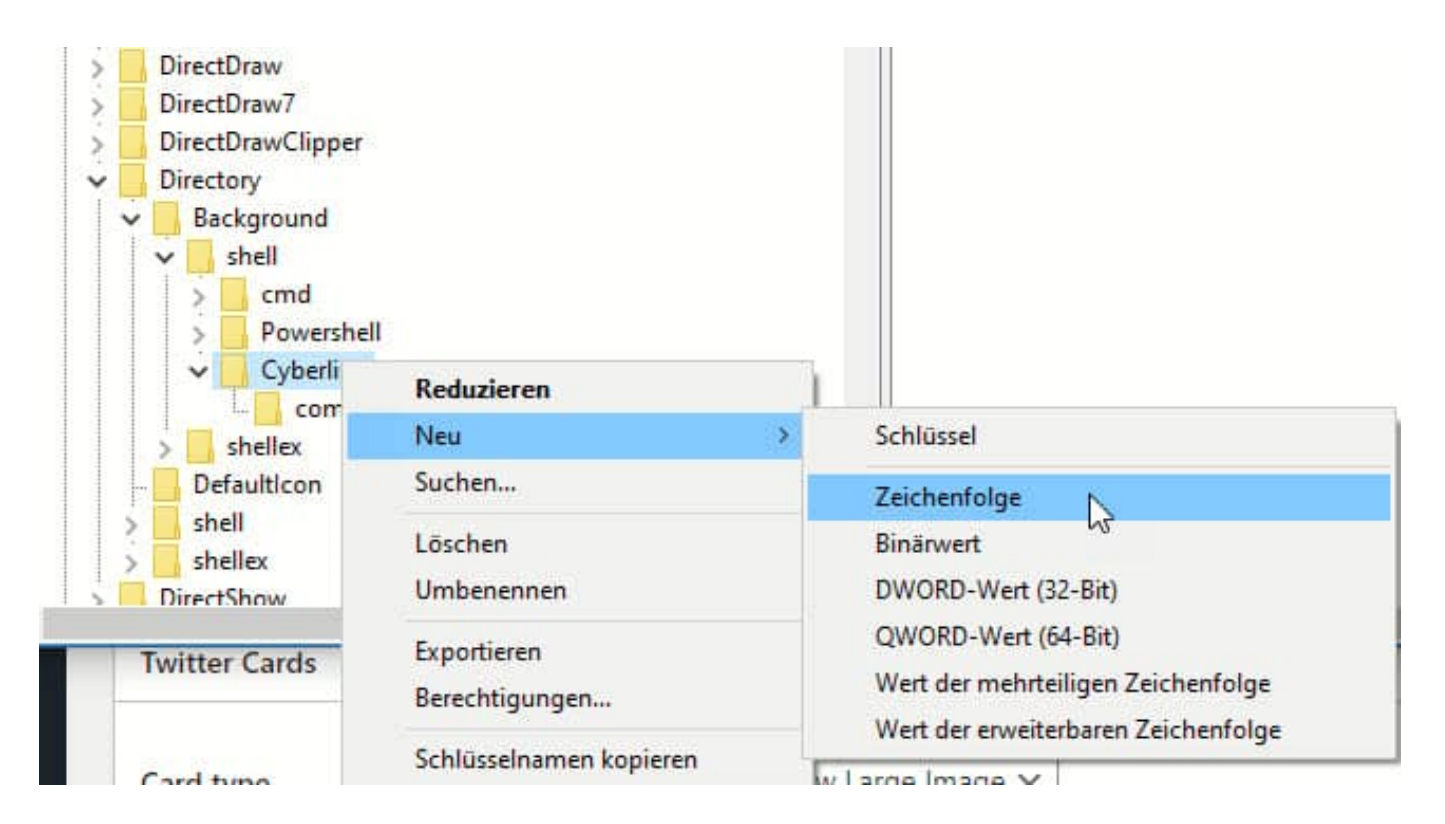

Um den Eintrag nur sichtbar zu haben, wenn das Kontextmenü mit gedrückter Shift-Taste geöffnet wird, nennen Sie diese Zeichenfolge **extended**. Der Inhalt ist hier egal.

Um die Sortierung des Eintrags in der Liste zu beeinflussen, legen Sie die neue Zeichenfolge **position**. Wenn Sie diesem als Wert top geben, dann wird das Programm ganz oben in der Liste im Kontextmenü angezeigt, mit **bottom** entsprechend ganz unten.

**schieb.de** News von Jörg Schieb. https://www.schieb.de

#### **Nachträgliches Anwenden einer Dokumentvorlage**

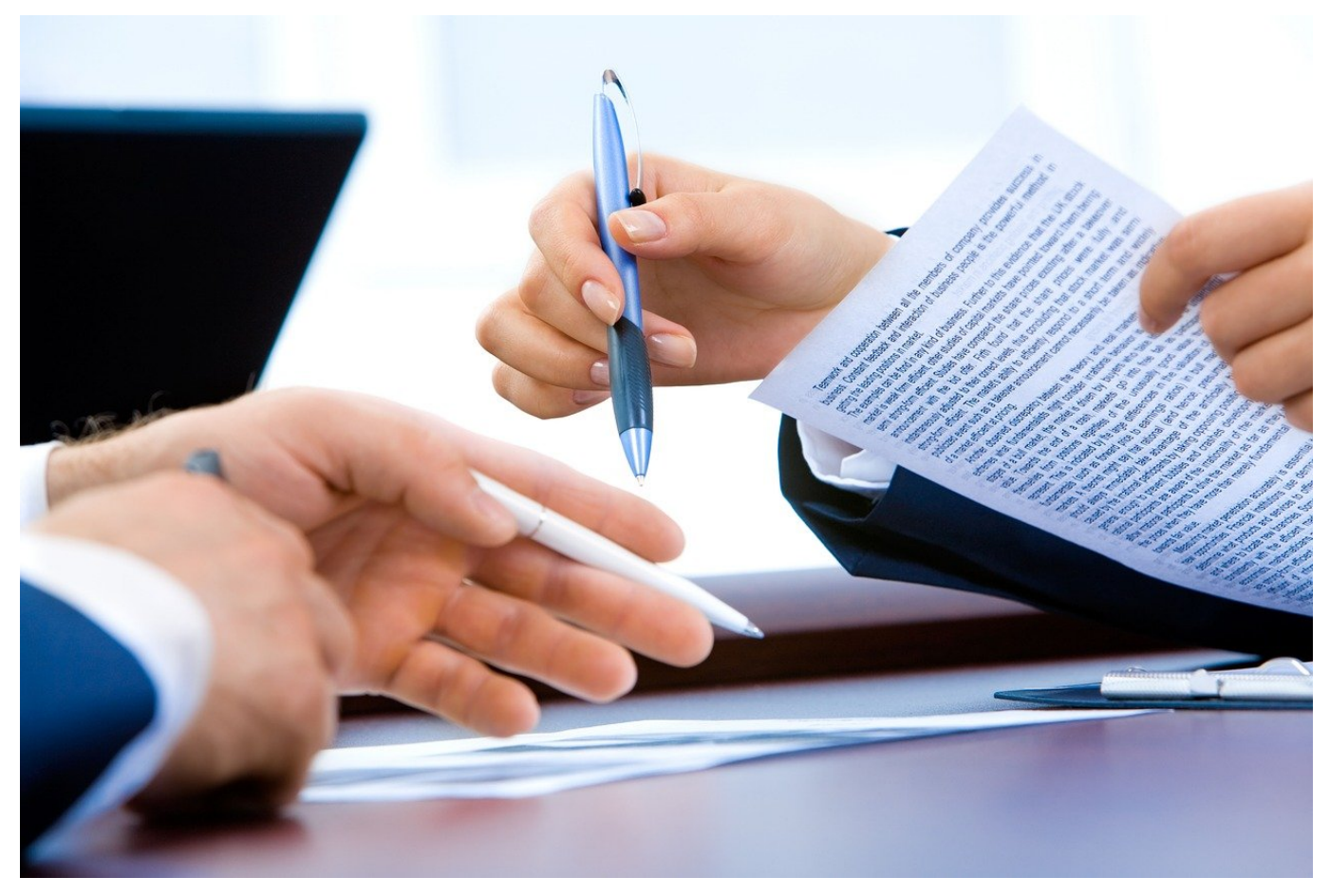

Eine Dokumentvorlage in Word enthält nicht nur die Standard-Elemente, sondern auch Informationen zur Struktur: Die Schriftart, Größe und Nummerierung der Überschriften. Je länger und komplexer Ihr Dokument ist, desto mehr Überschriften auf den unterschiedlichen Ebenen werden Sie verwenden, um das Design des Dokumentes so lesbar wie möglich zu haben. Was aber, wenn Sie am Anfang vergessen haben, die richtige Vorlage zu laden? Bevor Sie jetzt manuell an die Überschriften gehen: Word bietet Ihnen die Möglichkeit, dies nachträglich geradezuziehen.

Dazu klicken Sie in Word auf **Datei** > **Optionen** und dann in der linken Leiste auf **Add-Ins**. Ganz unten finden Sie eine Auswahlliste, in der im Standard **COM-Add-Ins** aktiviert ist. Klicken Sie hinein, und wählen Sie stattdessen **Vorlagen**.

Word zeigt Ihnen nun die aktuell verwendete **Dokumentvorlage** an. Um nun eine andere Dokumentvorlage auf das aktuelle Dokument anzuwenden, klicken Sie auf **Anfügen**.

https://www.schieb.de

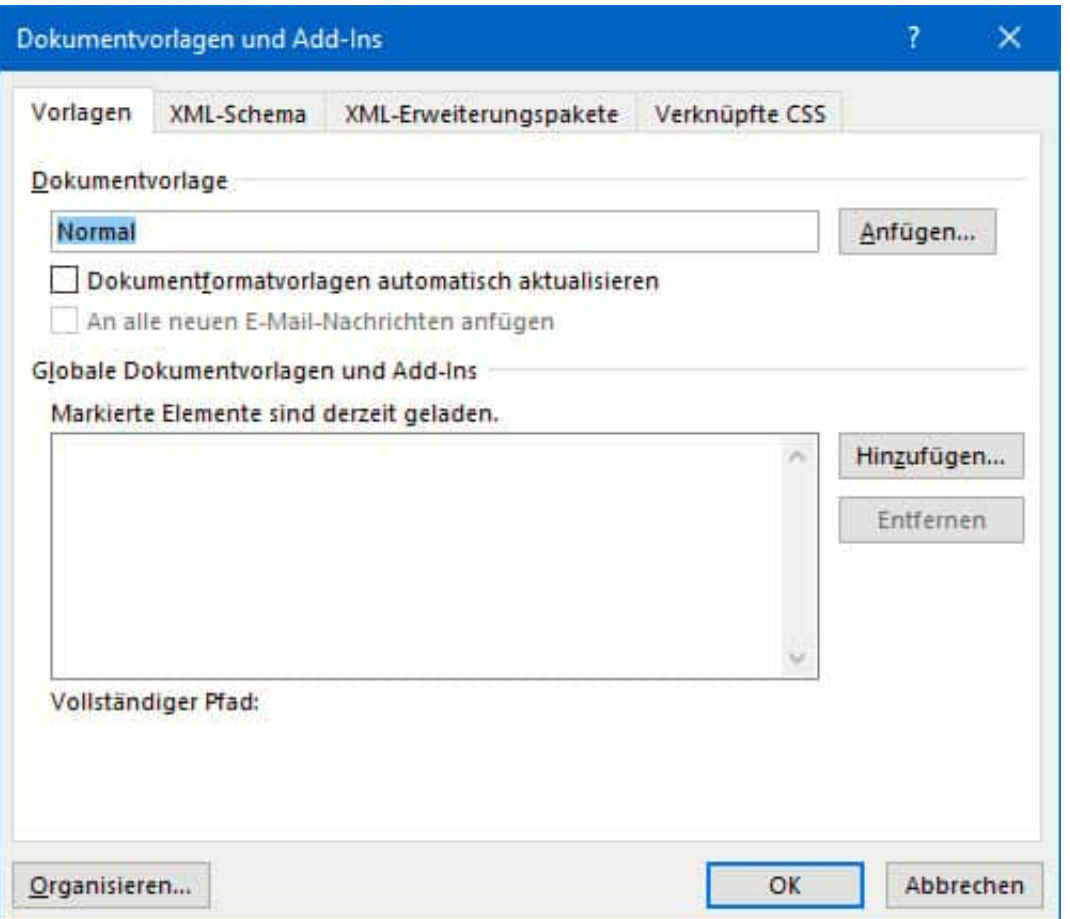

Word öffnet jetzt ein Explorer-Fenster, in dem Sie die gewünschte Vorlage auswählen können. Handelt es sich um eine benutzerdefinierte Vorlage, dann müssen Sie in das Verzeichnis Dokumente\Benutzerdefinierte Dokumentvorlagen wechseln, um diese zu sehen. Wichtig dabei: Aktivieren Sie **Dokumentvorlagen automatisch aktualisieren** anhaken, damit die Einstellungen der Dokumentvorlage direkt auf das aktuelle Dokument übertragen werden.

Diese Übertragung erfolgt nicht für die Einstellungen, die mit dem Seitenlayout zu tun haben Visuell wird sich Ihr Dokument also gegebenenfalls nicht signifikant ändern.

**schieb.de** News von Jörg Schieb. https://www.schieb.de

#### **Beenden des Explorer-Prozesses bei Windows**

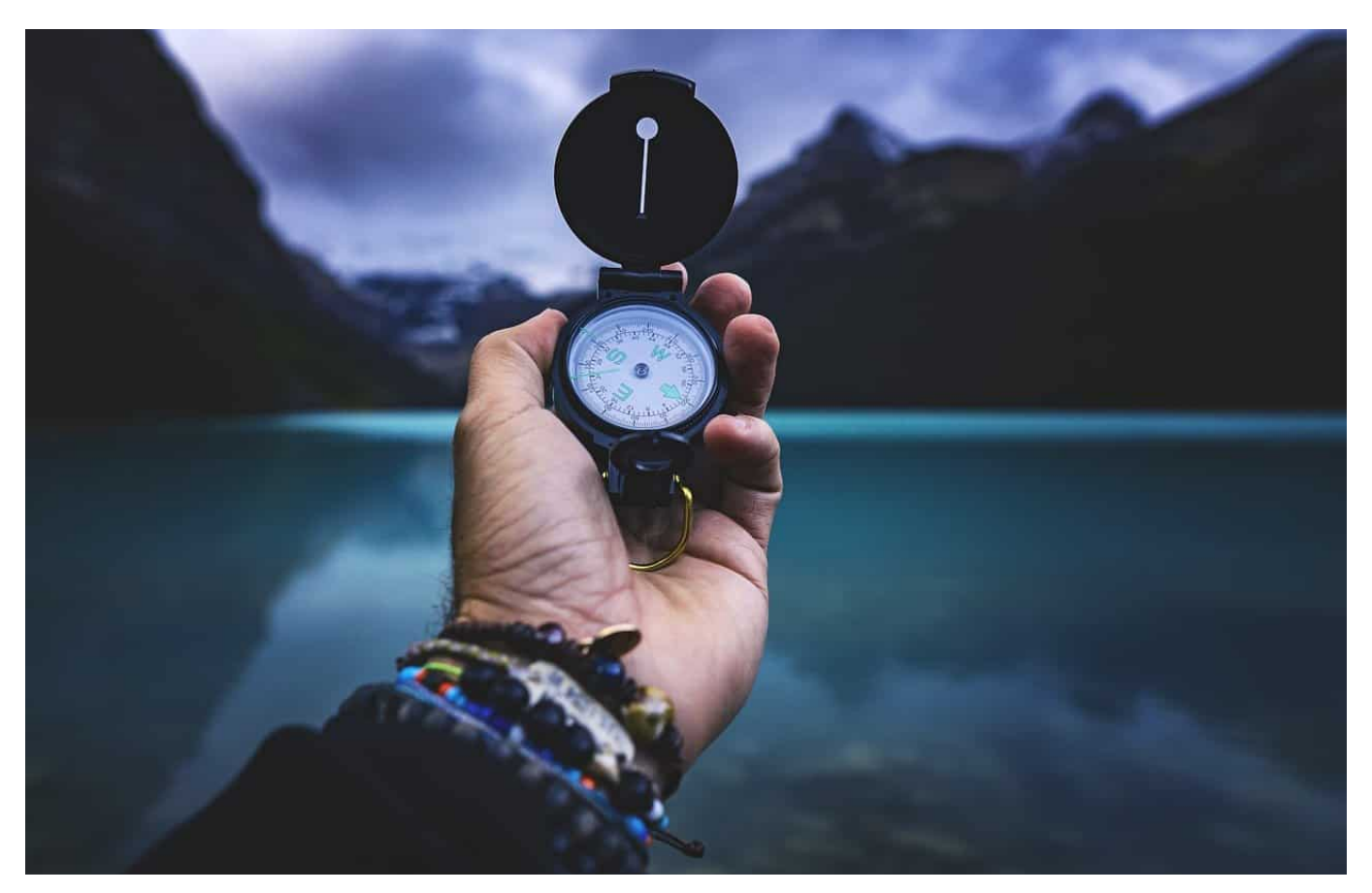

Der Windows Explorer ist vor allem als Dateiverwaltungs-Tool bekannt. Er hat allerdings viele Funktionen, die auch allgemein für die Bedienung der Oberfläche von Windows verwendet werden. Aus diesen Grund läuft der Explorer auch im Hintergrund bei jedem Windows-System als Prozess. Wenn Ihr Windows langsam ist oder der Explorer als App hängt, dann können Sie über eine versteckte Funktion diesen Hintergrundprozess neu starten.

Um diese Funktion zu aktivieren, klicken Sie bei gedrückter **Shift- und Strg-Taste** mit der rechten Maustaste auf einen freien Bereich der Taskleiste. Auf den ersten Blick sieht das sich öffnende Menü gleich aus wie immer. Das ist aber nicht ganz richtig: Ganz unten finden Sie einen neuen Eintrag **Explorer beenden**.

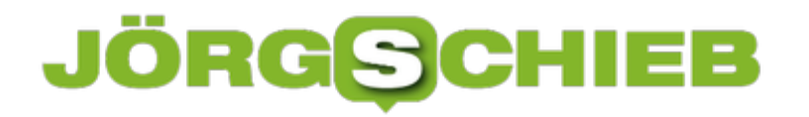

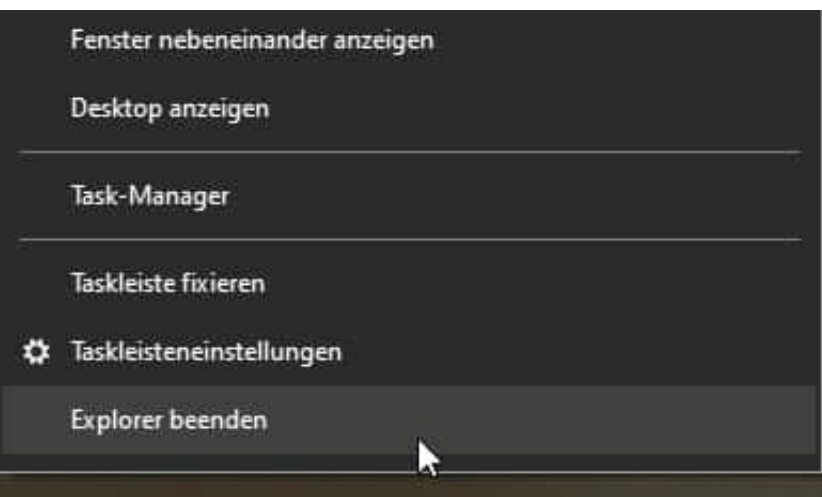

Klicken Sie diesen an, dann versucht Windows den Prozess geordnet zu beenden. Im Normalfall verschwinden dabei kurzfristig Elemente wie die Taskleiste oder Desktop-Symbole, das liegt in der Natur der Sache. Nach kurzer Zeit sollte Windows wieder wie gewohnt aussehen, aber wieder funktionieren. Ist das nicht der Fall, dann schalten Sie den PC einmal aus und wieder an.

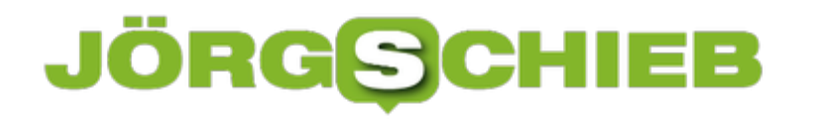

#### **Apple Magic Mouse 2 und Trackpad 2 unter Windows 10 zum Laufen bekommen**

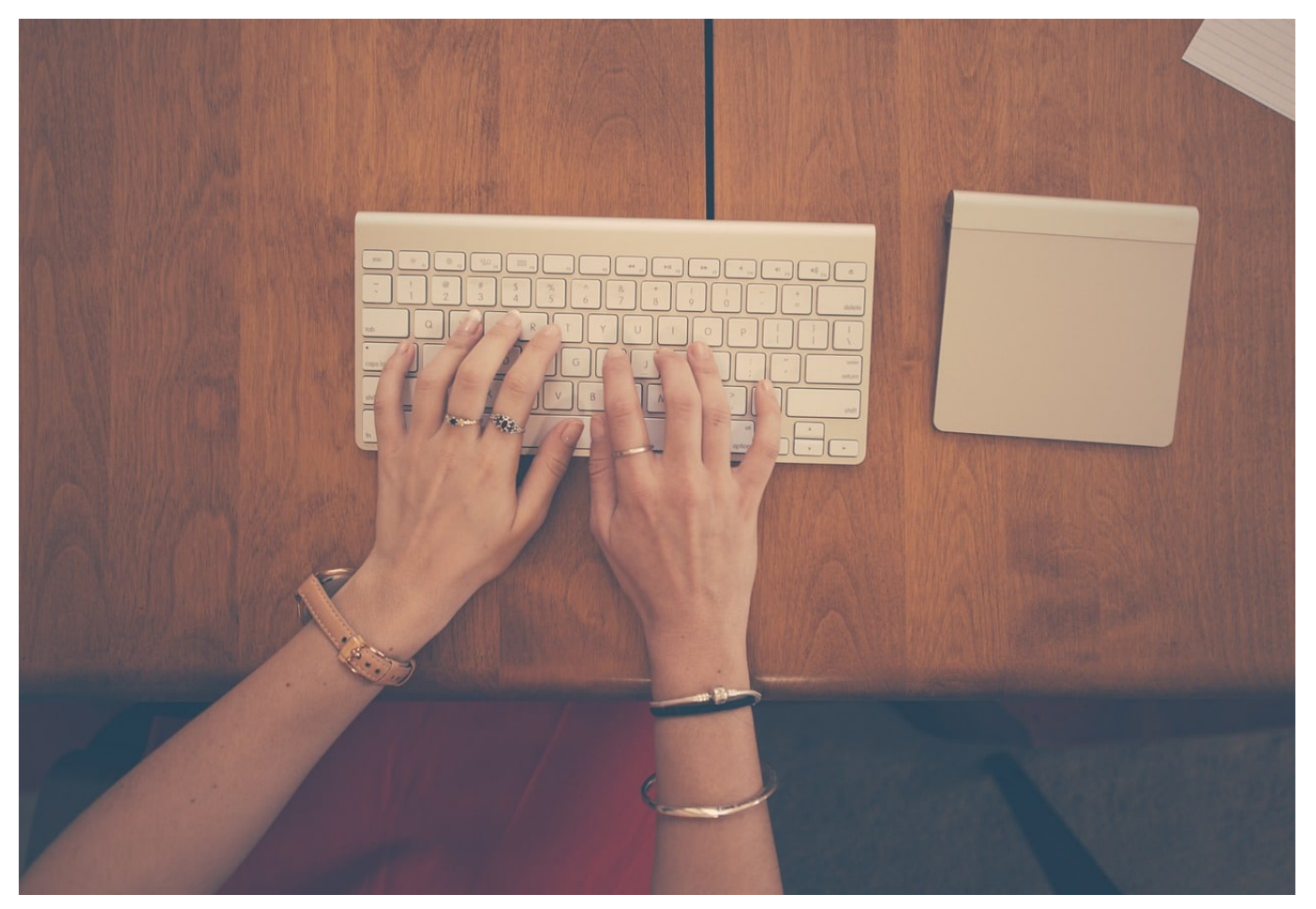

Apple hat tolle Hardware für seine MacBooks und iMacs. Die ist auf der einen Seite schön und funktional, aber im Standard erst einmal nur an einem Mac lauffähig. Wenn Sie aber einen PC einsetzen, dann wird der Betrieb recht schwierig, weil die Treiber dafür fehlen. Die eine Möglichkeit: Sie installieren von Ihrem Mac auf dem PC Bootcamp. Sie haben keinen Mac? Dann haben wir für Sie zumindest für die Magic Mouse und das Trackpad (auch in der Version 2) eine Lösung!

Alle Basteleien mit Fremdtreibern und Bordmitteln kosten Zeit und sind nicht erfolgreich. Windows 10 erkennt die Hardware zwar als Maus bzw. Trackpad, allerdings können Sie dann nur eine Taste nutzen und müssen zum Klicken drücken statt tippen. Dafür gibt es aber die kostenpflichtige und in einer Jahres-Lizenz vertriebene Software Magic Utilities.

**schieb.de** News von Jörg Schieb. https://www.schieb.de

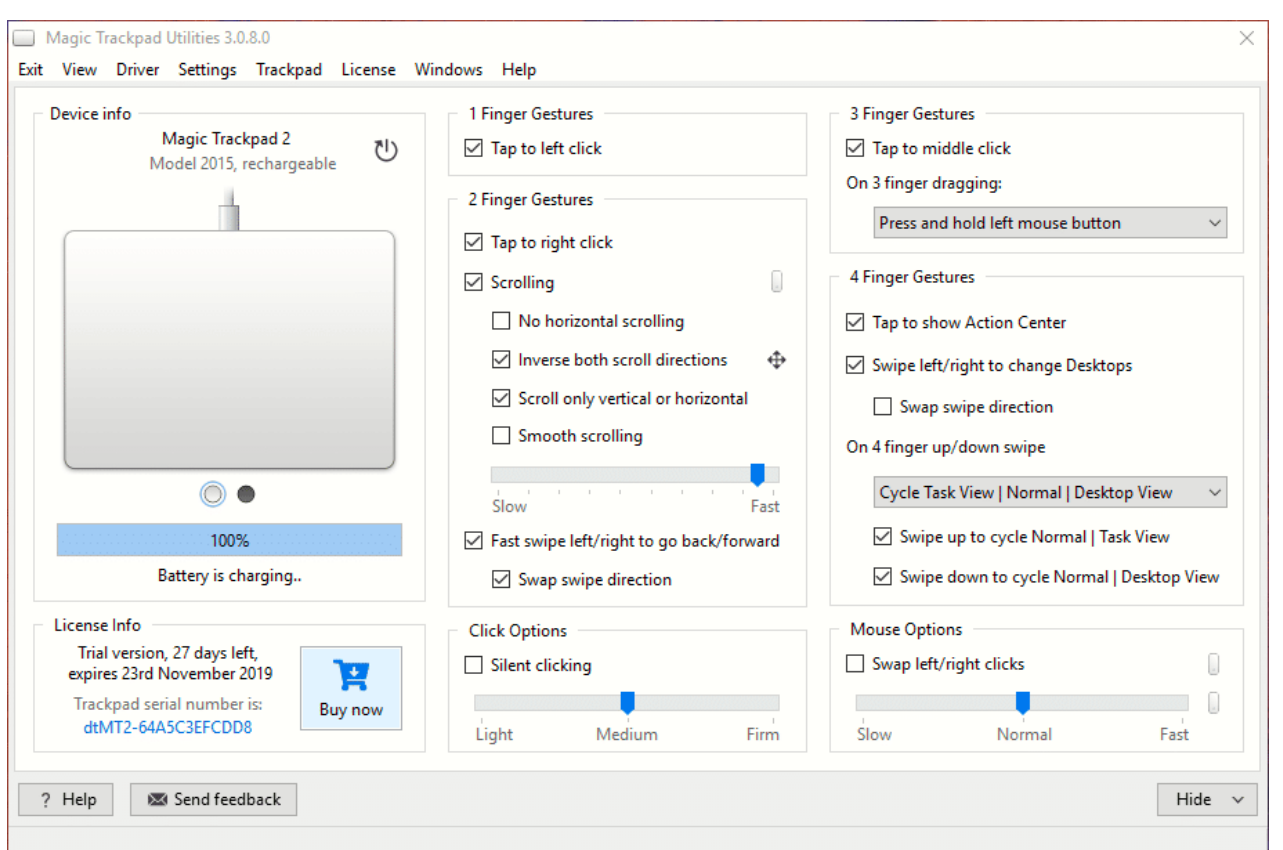

Nach der Installation können Sie das Trackpad oder die Maus entweder mit dem dem Gerät beiliegenden Lightning-Kabel anschließen oder per Bluetooth koppeln. Die Konfigurationsoberfläche erlaubt Ihnen dann, die klassischen Parameter für das Gerät festzulegen: Die Gestern für zwei, drei oder vier Finger, das Tippen ohne Durchdrücken der Taste, die Art des Rechtsklicks (zum Beispiel mit zwei Fingern).

Die Lizenz liegt mit knapp 13 Euro im Jahr nicht gerade günstig, der Betrieb des Trackpads oder der Maus funktioniert damit aber einwandfrei. Zur Sicherheit installieren Sie die kostenlose Testversion, die einen Monat läuft, vorab!